**SKRIPSI** 

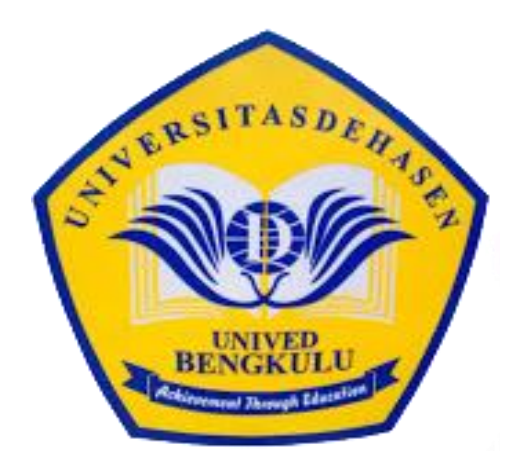

Oleh :

**M ADLAN AL HAWARI NASUTION NPM 17010144** 

PROGRAM STUDI INFORMATIKA **FAKULTAS ILMU KOMPUTER** UNIVERSITAS DEHASEN BENGKULU 2023

**SKRIPSI**

**Oleh :**

## **M ADLAN AL HAWARI NASUTION NPM 17010144**

*Diajukan sebagai salah satu syarat untuk melanjutkan skripsi*

# **PROGRAM STUDI INFORMATIKA FAKULTAS ILMU KOMPUTER UNIVERSITAS DEHASEN BENGKULU 2023**

**SKRIPSI** 

Oleh:

## **M ADLAN AL HAWARI NASUTION NPM 17010144**

Disetujui Oleh:

#### PEMBIMBING I,

PEMBIMBING II,

 $\mathbb{Z}$  In

Siswanto, SE., M.Kom. NIDN: 02.240363.01

Eko Suryana, S.Kom, M.Kom. NIDN: 02.151174.01

Mengetahui

Ketua Program Studi Informatika: Liza Yulianti, S.Kom, M.Kom. NIDN: 02.160772.01

#### **SKRIPSI**

## Oleh:

## **MADLAN AL HAWARI NASUTION NPM 17010144**

Telah dipertahankan didepan TIM penguji Fakultas Ilmu Komputer Bengkulu pada:

Hari : Rabu

Tanggal : 23 Agustus 2023

## Proposal Skripsi telah diperiksa dan disyahkan oleh :

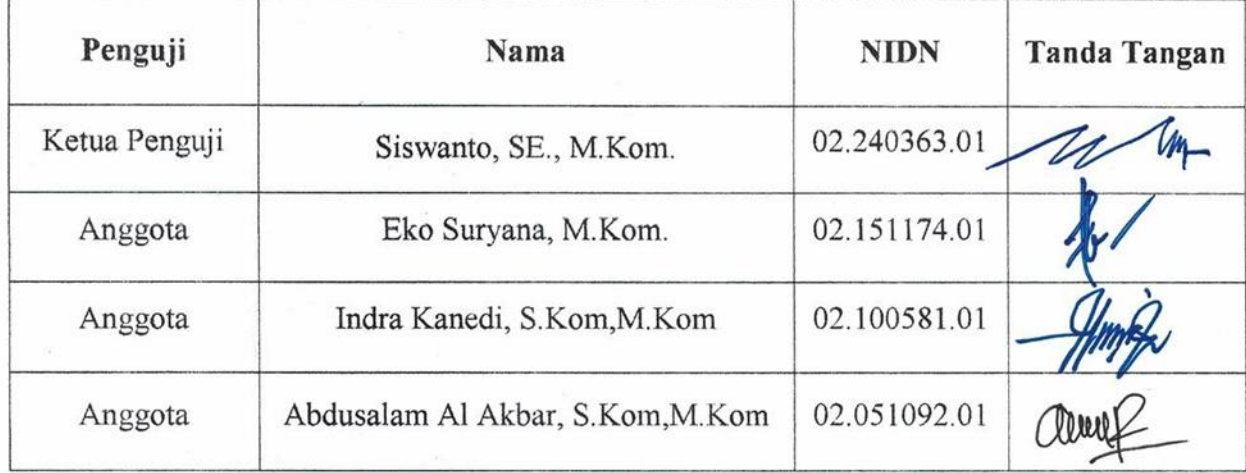

## Mengetahui:

Dekan-Fakultas Ilmu Komputer,

**STIVERSITAS DEA** SF. M.Kom. 02.240363.01

#### **DAFTAR RIWAYAT HIDUP**

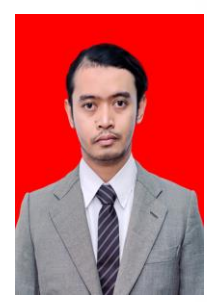

Penulis bernama M Adlan Al Hawari Nasution dilahirkan di Bengkulu pada tanggal 27 Juni 1999 anak pertama dari 3 bersaudara, buah hati dari pasangan Muklan Nasution dan Ibunda Fetry Novalina. Bangku Pendidikan yang pernah ditempuh yaitu Tingkat Kanak (TK) Pada TK Kemala Bayangkari di Kota Bengkulu, tahun 2004 dan selesai tahun

2005, penulis melanjutkan pendidikan ke Tingkat Sekolah Dasar (SD) di SDN 11 Kota Bengkulu pada tahun 2005 dan selesai Pada Tahun 2011, dan Pada Tahun yang sama penulis melanjutkan Sekolah Menengah Pertama (SMP) Pada SMPN 13 Kota Bengkulu dan selesai Pada Tahun 2014, dan Pada Tahun yang sama penulis melanjutkan Pendidikan ketingkat (SMA) Pada MAN 1 Kota Bengkulu, penulis mengambil Jurusan IPA dan selesai Pada Tahun 2017. Pada Tahun 2017 Penulis melanjutkan ke tingkat Perguruan Tinggi yaitu Universitas Dehasen Bengkulu Program Strata 1 (S1) Program Studi Informatika Fakultas Ilmu Komputer Universitas Dehasen Bengkulu yang Alhamdulillah dapat saya selesaikan dan tidak ada kendala pada tahun 2023

## **MOTTO DAN PERSEMBAHAN**

#### Motto:

- · Tidak ada kesuksesan tanpa kerja keras. Tidak ada keberhasilan tanpa kebersamaan. Tidak ada kemudahan tanpa doa
- · Jangan pergi mengikuti kemana jalan akan berujung. Tapi buatlah jalanmu sendiri dan tinggalkanlah jejak nya
- · Kamu tidak harus menjadi hebat untuk memulai, tetapi kamu harus mulai untuk menjadi hebat

Karya ini kupersembahkan untuk:

Alhamdulillah penulis panjatkan kehadiran Allah SWT yang melimpahkan rahmat dan karunia-nya sehingga Skripsi yang berjudul RANCANGAN MEDIA PEMBELAJARAN BERUPA APLIKASI "AUGMENTED REALITY" BERBASIS ANDROID" ini dapat diselesaikan dalam waktu yang telah ditetapkan. Pada kesempatan kali ini penulis ingin mempersembahkan karya ini:

- Kedua orang tuaku, terima kasih atas nasehatmu dari aku kecil sampai aku sebesar ini, terima kasih selalu memenuhi apapun keinginanku dengan hal yang positif, terima kasih atas semua lelah yang tidak pernah kalian keluhkan denganku, terima kasih sudah mengajarkan aku cara untuk tidak mendengarkan omongan orang orang yang kadang membuatku berpikir untuk berhenti melangkah ke depan, apapun yang kulakukan sekarang itu semua untukmu, termasuk memperjuangkan gelar sarjana ini.
- Seluruh keluarga besar yang selalu memberikan semangat dan motivasi. п
- Bapak Siswanto, SE., M.Kom Selaku Pembimbing Utama yang telah memberikan ٠ semangat dan solusi atas skripsi ini dan Bapak Eko Suryana, S.Kom. M.Kom selaku pembimbing Pendamping yang juga memberikan solusi atas skripsi ini.
- Teman teman seperjuangan khususnya angkatan 2017

#### SURAT PERNYATAAN ORISINILITAS DAN PERSETUJUAN PUBLIKASI **AKADEMIK SKRIPSI** ×

Yang bertanda tangan dibawah ini:

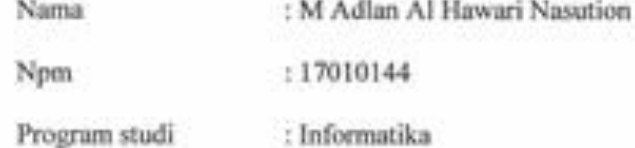

Dengan ini menyatakan dengan sesungguhnya bahwa Skripsi dengan judul:

#### RANCANGAN MEDIA PEMBELAJARAN BERUPA APLIKASI

#### "AUGMENTED REALITY" BERBASIS ANDROID"

- 1. Adalah benar dibuat oleh saya sendiri untuk memenuhi persyaratan kelulusan akademik.
- 2. Pada bagian-bagian tertentu dalam penulisan Skripsi ini yang saya kutip dari hasil karya orang lain telah tulis sumbernya secara jelas sesuai dengan norma, kaidah dan cara penulisan ilmiah.
- 3. Jika dikemudian hari diketahui berdasarkan bukti-bukti yang kuat ternyata Skripsi tersebut dibuat oleh orang lain atau diketahui bahwa Skripsi tersebut merupakan Plagiat \ Mencotek \ Menjiblak hasil karya tulis ilmiah orang lain maka dengan ini saya bersedia menerima sanksi pencabutan gelar akademik yang saya peroleh dan sanksi-sanksi lainnya sesuai dengan peraturan berlaku.
- 4. Dan atas orisinilitas tersebut diatas, maka saya menyetujui untuk memberi kepada Universitas Dehasen Bengkulu Ha katas bebas Royalti non-eksklusif untuk menyimpan, mengalih, mediakan, mendistribusikan dan mempublikasikan Skripsi saya tanpa perlu meminta izin selama mencantumkan nama saya sebagai penulis/pencipta.

Demikian surat pernyataan ini saya buat untuk dipergunakan sebagaimana mestinya.

Bengkulu 06 Juli 2023 **Steep** 0040202508 Iawari N **ALCOHOL:** NPM. 17010144

### RANCANGAN MEDIA PEMBELAJARAN BERUPA APLIKASI

#### "AUGMENTED REALITY" BERBASIS ANDROID"

### **ABSTRAK**

M Adlan Al Hawari N.<sup>13</sup> Siswanto, SE., M.Kom.<sup>(2)</sup> Eko Suryana, S.Kom, M.Kom<sup>(3)</sup>

Augmented Reality (AR) adalah sebuah teknologi yang menggabungkan objek dari dunia nyata dan objek virtual atau maya dalam kondisi realtime.

Penggabungan obyek nyata dan virtual terjadi dengan dukungan teknologi yang tepat sementara interaksi yang dilakukan dapat terjadi dengan menggunakan perangkatperangkat tertentuAR merupakan terobosan di bidang teknologi yang sangat canggih. Karena dengan teknologi ini kita dapat membuat segala hal yang abstrak atau virtual bisa kelihatan nyata atau real.

Sehingga peneliti menerapkan Metode Waterfall Media AR Mobile Learning dapat menampilkan gambar 3D dan animasi dalam mata pelajaran matematika kelas VIII, khusus bangun ruang meliputi : balok, bola, kerucut, kubus, limas, prisma, dan tabung. Memberikan kemudahan bagi guru menambah wawasan penggunaan media pembelajaran AR dalam meningkatkan motivasi dan minat belajar siswa di SMP NEGERI 1 Kota Bengkulu.

Memberikan kemudahan bagi guru menambah wawasan penggunaan media pembelajaran AR dalam meningkatkan motivasi dan minat belajar siswa di SMP NEGERI 1 Kota Bengkulu. Berdasarkan hasil pengujian aplikasi media pembelajaran berupa aplikasi augmented reality berbasis android sesuai yang diharapkan berdasarkan menu yang diuji.

ata Kunci: Rancangan Media Pembelajaran, Aplikasi Augmented Reality, SMPN 1 Bengkulu, Metode Waterfall

- 1) Calon Sarjana
- 2) Dosen Pembimbing

#### LEARNING MEDIA DESIGN IN THE FORM OF ANDROID-BASED **AUGMENTED REALITY APPLICATION**

### **ABSTRACT**

## M Adlan Al Hawari N.<sup>h</sup> Siswanto<sup>(2)</sup> Eko Suryana<sup>(3)</sup>

Augmented Reality (AR) is a technology that combines objects from the real world and virtual objects in real-time conditions. The merging of real and virtual objects occurs with the support of the right technology while the interactions that are carried out can occur using certain devices. AR is a breakthrough in the field of very sophisticated technology. Because with this technology we can make all abstract or virtual things look real or real. So that researchers apply the Waterfall Media AR Mobile Learning Method to be able to display 3D images and animations in class VIII math subjects, specifically geometric shapes including: blocks, balls, cones, cubes, pyramids, prisms, and tubes, Provides convenience for teachers to add insight into the use of AR learning media in increasing student motivation and interest in learning at SMP NEGERI 1 Bengkulu City. Provides convenience for teachers to add insight into the use of AR learning media in increasing student motivation and interest in learning at SMP NEGERI 1 Bengkulu City. Based on the results of testing the learning media application in the form of Android-based Augmented Reality application as expected based on the menu being tested.

Keywords: Learning Media Design, Augmented Reality Application, SMPN 1 Bengkulu, Waterfall Method

1) Student 2) Supervisors

#### **KATA PENGANTAR**

Puji dan syukur penulis panjatkan kepada allah SWT yang mana telah memberikan rahmat dan karunia-Nya sehingga penulis dapat menyelesaikan penyusunan Skripsi yang berjudul **"**Rancangan Media Pembelajaran Berupa Aplikasi Augmented Reality Berbasis Android**".** 

Skripsi ini dibuat sebagai syarat menyusun Skripsi pada Program Studi Informatika di Universitas Dehasen Bengkulu.

Penulis menyadari bahwa penyusunan Skripsi ini tidak akan tersusun dengan baik tanpa bantuan dari berbagai pihak. Pada kesempatan ini penulis ingin menyampaikan rasa terima kasih kepada semua pihak yang telah banyak memberikan bantuan, motivasi yang tiada terhingga dalam usaha menyelesaikan Skripsi ini kepada :

- 1. Bapak Prof. Dr. Kamaludin, SE, MM selaku Rektor Universitas Dehasen Bengkulu
- 2. Bapak Siswanto, SE., S.Kom., M.Kom Selaku Dekan Fakultas Ilmu Komputer
- 3. Ibu Leni Natalia Zulita, S.Kom., M.Kom Selaku Wakil Dekan Fakultas Ilmu Komputer
- 4. Ibu Liza Yulianti, S.Kom., M.Kom Selaku Ketua Program Studi Informatika
- 5. Bapak Siswanto, SE., S.Kom., M.Kom Selaku Dosen Pembimbing I
- 6. Bapak Eko Suryana, S.Kom., M.Kom Selaku Dosen Pembimbing II
- 7. Bapak Khairul Ikhwan Nasution,Pd.I Selaku guru di SMPN 1 Kota Bengkulu
- 8. Kepada kedua orang tua dan keluarga yang telah memberikan dukungan dan motivasi kepada penulis
- 9. Serta kepada teman-teman sejuruan Informatika/A4 angkatan 2017 dan semua pihak yang telah banyak membantu dalam pembutan Skripsi ini.

Dalam penulisan Skripsi ini, penulis menyadari tentu masih banyak kekurangan didalamnya dikarnakan kekhilafan dan keterbatasan ilmu penulis, untuk itu kritik dan saran yang bersifat membangun sangat penulis harapkan untuk dijadikan bahan evaluasi penulis kedepannnya.

Semoga Skripsi ini dapat bermanfaat dan dapat menjadi bahan referensi bagi pembaca pada umumnya dan penulis khususnya.

Bengkulu, Juli 2023

**Penulis**

**M ADLAN AL HAWARI** 

## **DAFTAR ISI**

## **Halaman**

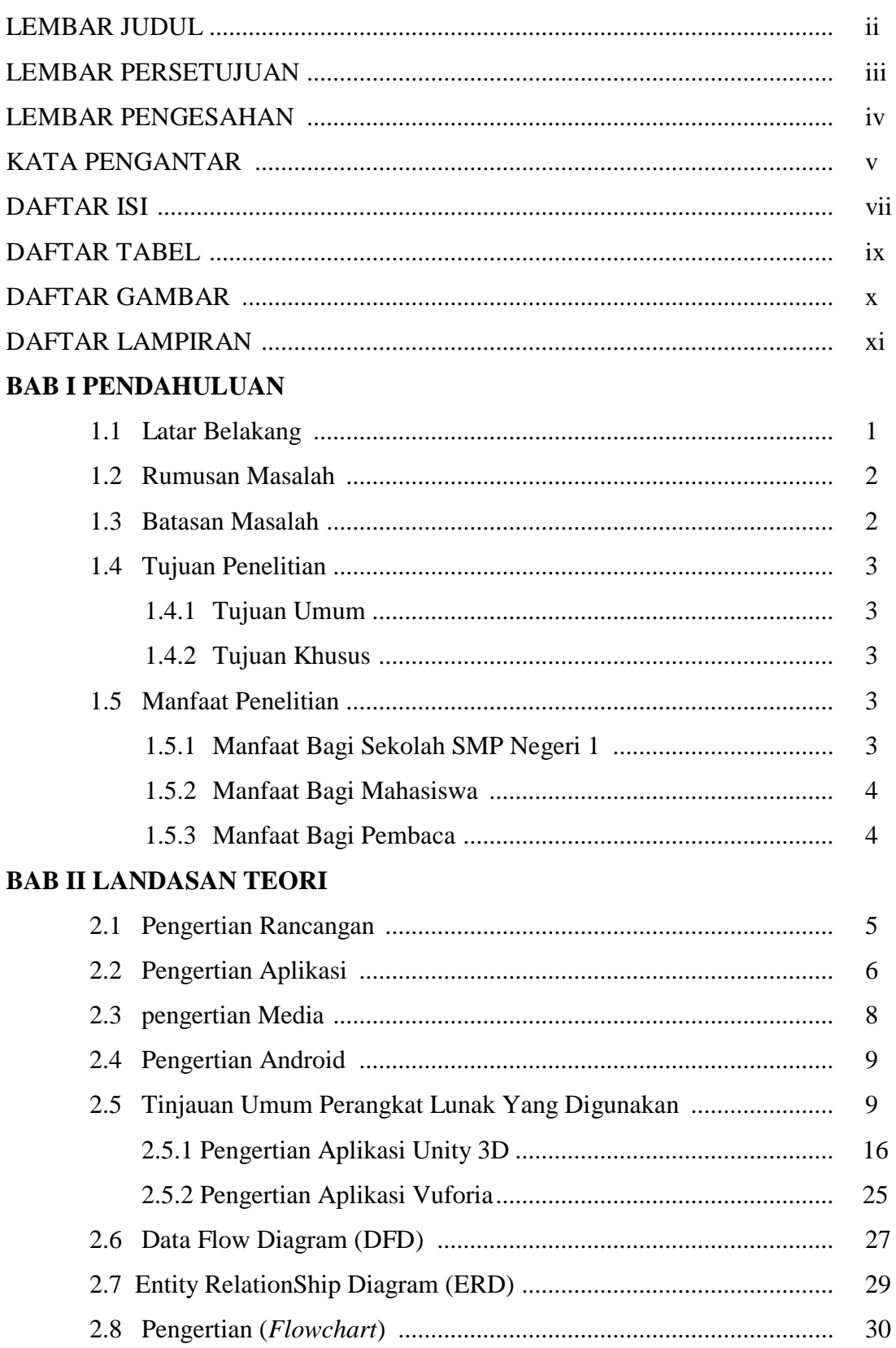

## **BAB III METODOLOGI PENELITIAN**

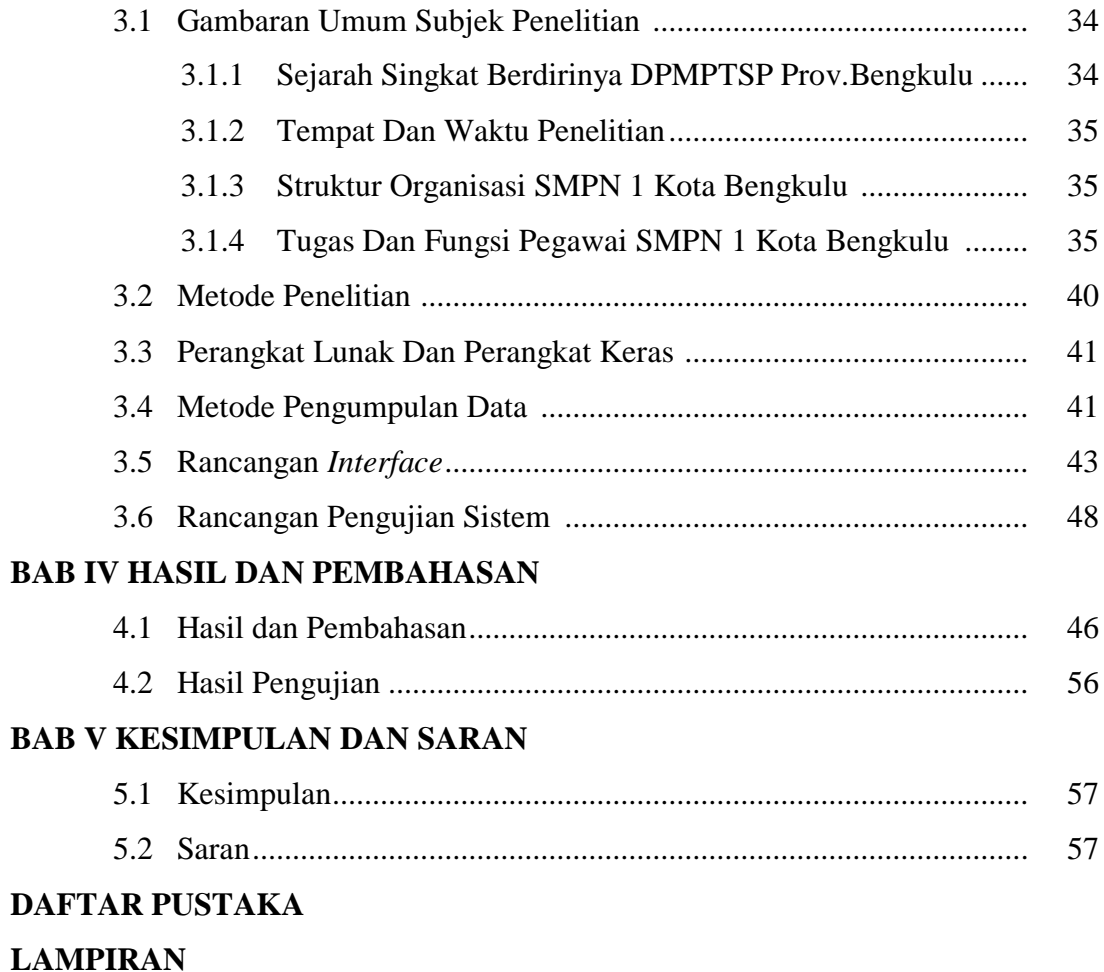

## **DAFTAR TABEL**

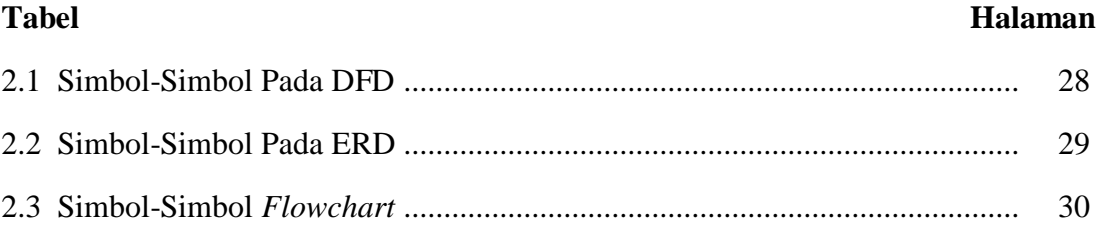

## **DAFTAR GAMBAR**

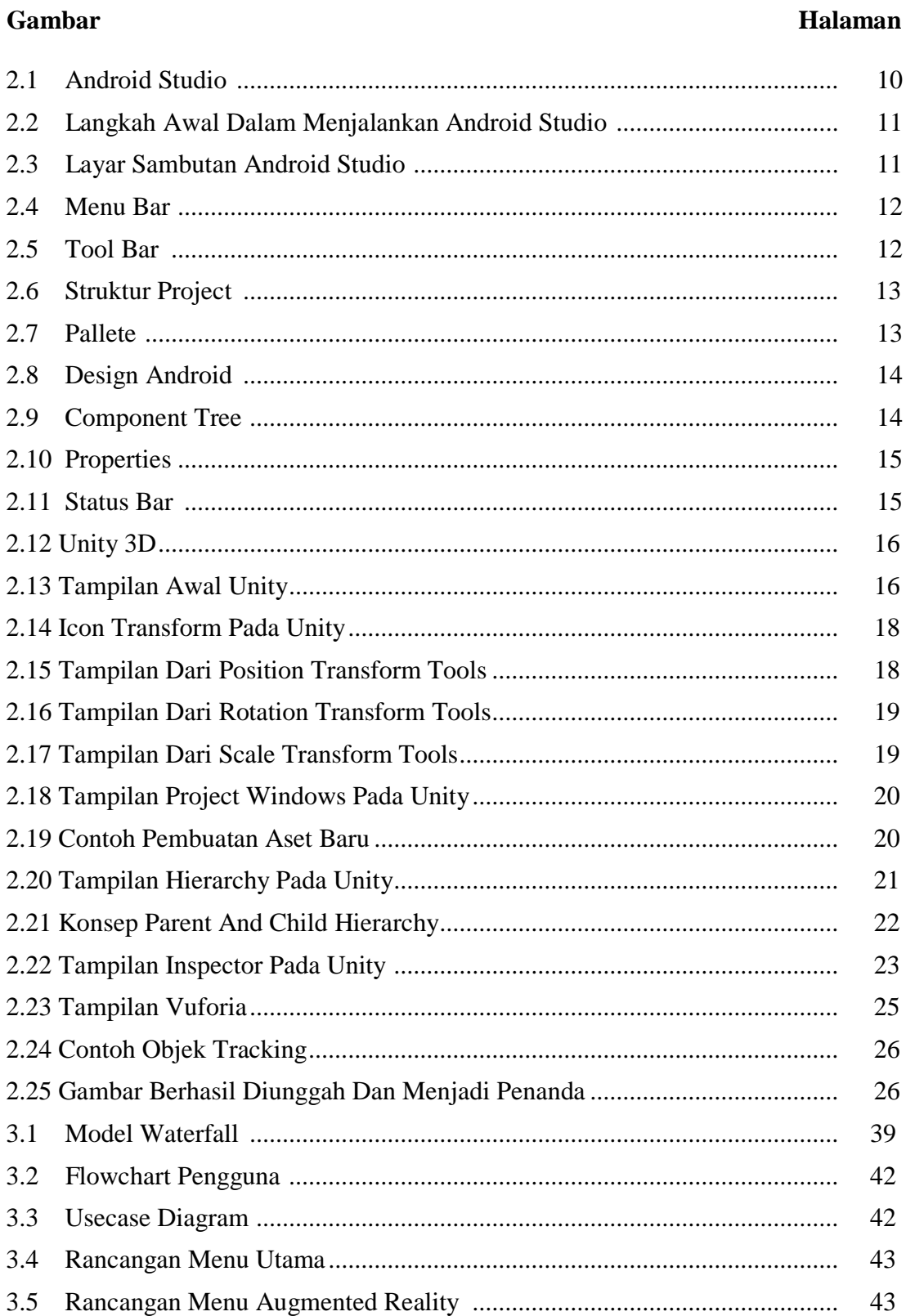

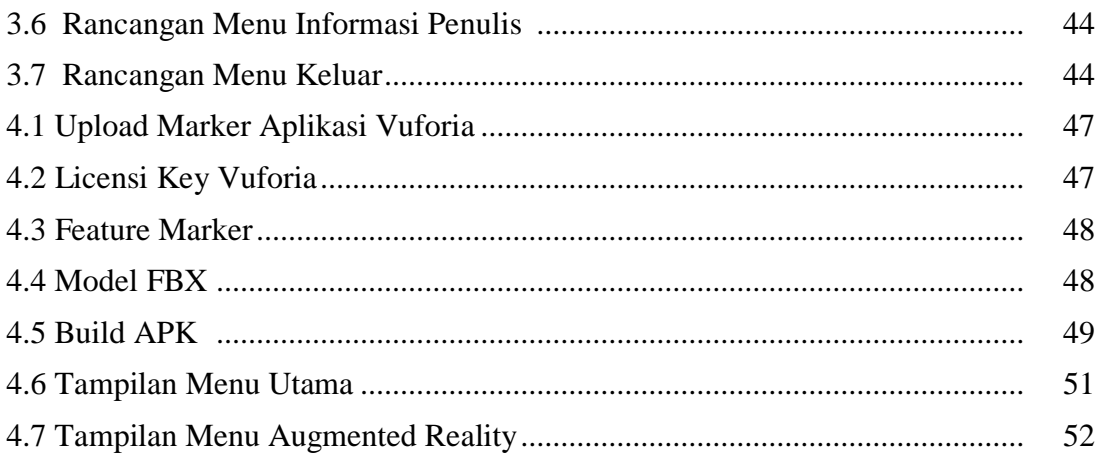

## **DAFTAR LAMPIRAN**

- 1. Rencana kegiatan (*Time Schedule*)
- 2. Struktur Organisasi
- 3. Daftar pertanyaan
- 4. Kartu bimbingan
- 5. Surat penetapan pembimbing

#### **BAB I**

### **PENDAHULUAN**

### **1.1. Latar Belakang**

*Augmented Reality* (AR) adalah sebuah teknologi yang menggabungkan objek dari dunia nyata dan objek virtual atau maya dalam kondisi realtime. Penggabungan obyek nyata dan virtual terjadi dengan dukungan teknologi yang tepat sementara interaksi yang dilakukan dapat terjadi dengan menggunakan perangkat-perangkat tertentu. AR merupakan variasi dari Virtual Environments (VE), atau yang lebih dikenal dengan istilah *Virtual Reality* (VR). Teknologi VR membuat pengguna tergabung dalam sebuah lingkungan virtual secara keseluruhan. Sementara teknologi Augmented reality sangat cepat sekali berkembang, di Indonesia sendiri telah banyak aplikasi-aplikasi yang menggunakan teknologi AR. AR merupakan terobosan di bidang teknologi yang sangat canggih. Karena dengan teknologi ini kita dapat membuat segala hal yang abstrak atau virtual bisa kelihatan nyata atau real.

Media pembelajaran berbantuan komputer salah satunya yaitu *Augmented Reality* (AR). AR memungkinkan penambahan objek maya ke dalam lingkungan nyata yang membuat pengguna berinteraksi secara lebih real-time dengan sistem. Media AR menjadi sarana alternatif pembelajaran pengganti buku teks, gambar, dan slide presentasi. Media pembelajaran menggunakan AR menarik minat siswa ketika belajar karena lebih interaktif. Media AR merupakan media yang layak, efektif, dan praktis digunakan untuk proses pembelajaran di dalam maupun luas kelas sehingga membantu meningkatkan ketuntasan belajar siswa. Media AR yang digunakan dalam pembelajaran memiliki pengaruh yang

baik dalam meningkatkan hasil belajar siswa. Siswa dapat melihat fenomena matematika secara 3D melalui media AR. Siswa dapat melakukan pembelajaran baik dengan guru, teman, maupun sendiri kapanpun dan dimanapun menggunakan media AR. Penggunaan media interaktif dalam pembelajaran dapat membangkitkan minat dan motivasi siswa dalam mencari informasi secara mandiri, sehingga siswa akan mendapatkan informasi lebih bermakna dan meningkatkan daya ingatnya.

Media AR merupakan salah satu *mobile learning*. *Mobile learning* yang berbasis *open source* memudahkan setiap orang dapat mengembangkan dan menggunakannya sesuai dengan keinginan dan kebutuhan. Salah satu media yang mendukung mobile learning adalah smartphone, media ini digunakan oleh berbagai kalangan dan memiliki banyak sekali manfaat. AR dapat diaplikasikan pada smartphone berbasis Android. Pembelajaran yang bersifat *mobile* sangat penting sehingga siswa dapat belajar dimana saja dan kapan saja. Sebanyak 91% siswa memiliki *smartphone* berbasis Android dan 95% siswa menyatakan menggunakan *smartphone* setiap hari. Namun diketahui 80% diantaranya hanya menggunakan *smartphone* sebagai media hiburan(media social, bermain game, menonton film,dsb) saja dan hanya 40% siswa memiliki aplikasi berkaitan dengan pelajaran pada *smartphone* mereka.

Media AR merupakan salah satu *mobile learning* yang baru di implementasikan dan merupakan salah satu inovasi perkembangan perangkat lunak atau IT yang dapat memudahkan serta meningkatkan daya belajar siswa khususnya dalam mencari informasi lebih bermakna dan meningkatkan daya ingatnya izin di SMP 1 Kota Bengkulu,

Dengan adanya media AR *mobile learning* ini para pengguna atau siswa maupun guru lebih mudah dan menjadi sarana alternative pembelajaran pengganti buku, gambar, dan *slide* presentasi serta membuat izin disektor SMP NEGERI 1 Kota Bengkulu,

Sehingga penulis mengangkat topik yang berjudul "**Rancangan Media Pembelajaran Berupa Aplikasi Augmented Reality Berbasis Android"**  dengan tujuan aplikasi ini dapat bermanfaat bagi para siswa maupun guru dalam meningkatkan pembelajaran di kelas di SMP NEGERI 1 Kota Bengkulu.

#### **1.2. Rumusan Masalah**

Berdasarkan latar belakang di atas maka dapat dirumuskan masalah sebagai berikut :

Bagaimana membuat Rancangan Media Pembelajaran Berupa Aplikasi *Augmented Reality* Berbasis Android yang dapat mempermudah proses pembelajaran siswa dan menarik minat siswa dalam belajar ?

#### **1.3. Batasan Masalah**

Didalam penelitian perlu adanya batasan masalah agar penelitian lebih terarah dan mengingat besarnya ruang lingkup permasalahan, sehingga di berikan batasan-batasan sebagai berikut :

- 1. Media AR *Mobile Learning* ini hanya diperuntukan untuk siswa maupun guru pada SMP NEGERI 1 Kota Bengkulu.
- 2. Media AR *Mobile Learning* dapat menampilkan gambar 3D dan animasi dalam mata pelajaran matematika kelas VIII, khusus bangun ruang meliputi : balok, bola, kerucut, kubus, limas, prisma, dan tabung.

## **1.4. Tujuan Penelitian**

## **1.4.1 Tujuan Umum**

Tujuan umum pada penelitian ini adalah untuk memenuhi salah satu syarat lanjutan penyusunan skripsi untuk memperoleh gelar sarjana komputer pada program studi informatika Universitas Dehasen (UNIVED) Bengkulu.

### **1.4.2. Tujuan Khusus**

Tujuan khusus dari penelitian ini yaitu untuk merancang serta membuat media pembelajaran AR "Mobile learning " pada SMP NEGERI 1 Kota Bengkulu.

#### **1.5. Manfaat Penelitian**

1.5.1 Bagi SMP NEGERI 1 Kota Bengkulu

- 1. Memberikan kemudahan bagi guru menambah wawasan penggunaan media pembelajaran AR dalam meningkatkan motivasi dan minat belajar siswa di SMP NEGERI 1 Kota Bengkulu
- 2. Bagi sekolah, sebagai bahan evaluasi proses pembelajaran di sekolah

## 1.5.2 Bagi Mahasiswa

- 1. Bagi peneliti, penelitian ini sebagai kesempatan memperoleh ilmu pengetahuan dan harapan terciptanya proses pembelajaran yang lebih baik lagi.
- 1.5.3 Bagi pembaca

Sebagai bahan kajian bagi penelitian lain dalam penggunaan media pembelajaran untuk meningkatkan motivasi dan daya belajar siswa di SMP NEGERI 1 Kota Bengkulu.

#### **BAB II**

## **LANDASAN TEORI**

#### **2.1 Pengertian Rancangan**

Menurut Nataniel Dengen dan Heliza Rahmania Hatta dalam (Siregar & Siregar, 2018 : 1), rancangan didefinisikan sebagai proses aplikasi berbagai teknik dan prinsip bagi tujuan pendefinisian suatu perangkat, suatu proses atau sistem dalam detail yang memadai untuk memungkinkan realisasi fisiknya. Untuk mengendalikan proses desain, A. Davis mengusulkan serangkaian prinsip-prinsip dasar dalam perancangan sebagai berikut:

- 1. Desain tidak boleh menderita karena *tunnel vision* (visi terowongan).
- 2. Desain tidak boleh berulang.
- 3. Desain harus terstruktur untuk mengakomodasi perubahan.
- 4. Desain harus terstruktur untuk berdegradasi dengan baik, bahkan pada saat data dan event-event (kejadian-kejadian) menyimpang atau menghadapi kondisi operasi.
- 5. Desain bukan pengkodean dan pengkodean bukanlah desain.
- 6. Desain harus dinilai kualitasnya pada saat desain dibuat, bahkan setelah jadi.
- 7. Desain harus dikaji untuk meminimalkan kesalahan-kesalahan konseptual (semantik).

Menurut Ambon Saragih dkk dalam (Kusmanto, 2018 : 1) "Rancangan adalah suatu langkah untuk memberikan gambaran secara umum kepada manusia atau pengguna tentang sistem yang diusulkan".

Menurut Novitasari dkk dalam (Kusmanto, 2018 : 1) "Rancangan adalah suatu proses pemilihan dan pemikiran yang menghubungkan fakta-fakta berdasarkan asumsi-asumsi yang berkaitan dengan masa datang dan menggambarkan rumus kegiatan tertentu yang diyakin dan diperlukan untuk mencapai tujuan-tujuan tertentu dan menguraikan bagaimana pencapaiannya"

Dari pengertian rancangan diatas, maka dapat ditarik kesimpulan bahwa rancangan merupakan suatu penggambaran terhadap suatu kegiatan atau proses yang akan di lakukan yang berguna untuk memberikan gambaran secara umum kepada pengguna untuk suatu system yang akan dibuat.

#### **2.2 Pengertian Aplikasi**

Aplikasi merupakan suatu perangkat lunak (software) atau program komputer yang beroperasi pada sistem yang dibuat serta dikembangkan untuk melakukan perintah tertentu, Istilah aplikasi sendiri diambil dari bahasa Inggris "*Application*" yang dapat diartikan sebagai penerapan atau penggunaan. Secara harfiah, aplikasi merupakan suatu penerapan perangkat lunak atau software yang dikembangkan untuk tujuan melakukan tugas-tugas tertentu. Dalam pengembangannya,

Aplikasi dapat di kategorikan dalam tiga kelompok, diantaranya;

- 1. Aplikasi desktop, yaitu aplikasi yang hanya dijalankan di perangkat PC komputer atau laptop.
- 2. Aplikasi Web. yaitu aplikasi yang dijalankan menggunakan PC dan menggunakan koneksi internet.
- 3. Aplikasi mobile, yaitu aplikasi yang dijalankan di perangkat mobile seperti *smartphone* dan aplikasi mobile sudah banyak kita jumpai.

Pengertian aplikasi menurut para ahli adalah sebagai berikut :

- 1. Menurut Hengky W. Pramana, pengertian aplikasi adalah suatu perangkat lunak yang dibuat khusus untuk memenuhi kebutuhan berbagai aktivitas dan pckerjaan. misalnya: pelayanan masyarakat, aktivitas niaga, periklanan, game, dan berbagai aktivitas lainnya.
- 2. Menurut Harip Santoso, pengertian aplikasi adalah suatu kelompok file (report, class, form yang dibuat untuk mengeksekusi kegiatan tertentu yang saling berhubungan, misalnya: aplikasi fised asset dan aplikasi payroll.
- 3. Menurut Sri Widianti, arti aplikasi adalah suatu perangkat lunak yang dibuat sebagai front end sebuah sistem yang dipakai untuk mengelola data sehingga menjadi suatu informasi yang bermanfaat bagi pengguna.
- 4. Menurut Rachmad Hakim S, pengertian aplikasi adulah sebuah software yang dibuat untuk tujuan tertentu, misalnya: untuk mengolah dokumen, permainan (game), dan lain sebagainya, (Syafrial fachri pane, mochamad zamzam, 2020 : 53–54)

Secara istilah pengertian aplikasi adalah suatu program yang siap untuk digunakan yang dibuat untuk melaksanankan suatu fungsi bagi pengguna jasa aplikasi serta penggunaan aplikasi lain yang dapat digunakan oleh suatu sasaran yang akan dituju. Menurut kamus computer eksekutif, aplikasi mempunyai arti yaitu pemecahan masalah yang menggunakan salah satu tehnik pemrosesan data aplikasi yang biasanya berpacu pada sebuah komputansi yang diinginkan atau

diharapkan maupun pemrosesan data yang di harapkan. (Maulana & Susandi,  $2020:1$ 

Jadi dapat disimpulkan bahwa aplikasi merupakan suatu program atau *software* yang digunakan dalam suatu sistem yang dibuat untuk melaksanankan suatu fungsi atau kegiatan bagi pengguna jasa, sehingga dapat memberikan suatu informasi yang bermanfaat bagi pengguna serta memenuhi kebutuhan berbagai aktivitas dan pckerjaan seperti pelayanan masyarakat.

#### **2.3 Pengertian Media**

Istilah media berasal dari bahasa Latin yang merupakan bentuk jamak dari "medium" yang secara harafiah berarti perantara atau pengantar. Makna umumnya adalah segala sesuatu yang dapat menyalurkan informasi dari sumber informasi kepada penerima informasi. Istilah media ini sangat populer dalam bidang komunikasi. Proses belajar mengajar pada dasamya juga merupakan proseskomunikasi, sehingga media yang digunakan dalam pembelajaran disebut media pembelajaran..(Widyaiswara, 2016 : 5)

Menurut Sanjaya, Wina dalam (Strategi Pembelajaran Berorintasi Standar didikan, 2017: 163) Menurut Wina Sanjaya, media berlaku untuk berbagai kegiatan atau usaha, seperti media dalam penyampaian pesan, media pengantar magnet atau panas dalam bidang teknik. Media digunakan dalam bidang pendidikan sehingga istilahnya menjadi media pendidikan.

Menurut Miarso, Yusufhadi dalam (Menyemai Benih Teknologi Pendidikan, 2018: 457) media pembelajaran adalah segala sesuatu yang digunakan untuk menyalurkan pesan serta dapat merangsang pikiran, perasaan,

perhatian, dan kemauan si belajar sehingga dapat mendorong terjadinya proses belajar yang disengaja, bertujuan, dan terkendali

## **2.4 Pengertian Android**

Android merupakan sistem operasi Linux yang bersifat terbuka (*open source*) dan dirancang untuk perangkat seluler layar sentuh seperti smartphone dan komputer tablet. Android dikembangkan oleh Android, Inc, dengan dukungan finansial dari Google yang kemudian dibeli pada tahun 2005. Tampilan Android didasarkan pada manipulasi langsung, menggunakan masukan sentuh yang serupa dengan tindakan di dunia nyata, seperti mengesek, mengetuk, mencubit, dan membalikkan cubitan untuk memanipulasi obyek di layar. Waluyo dalam (Anwar & , Mikhratunnisa, 2019 : 1).

Android merupakan suatu sistem operasi yang dirancang oleh Google dengan basis kernel Linux untuk mendukung kinerja perangkat elektronik layar sentuh, seperti tablet atau smartphone. Jadi, android digunakan dengan sentuhan, gesekan ataupun ketukan pada layar gadget anda (Gustina & Adetya, 2020 : 1).

Jadi android dapat diartikan sebagai suatu system operasi yang berbasis linux dan dapat dioperasikan pada smarthphone.

#### **2.5 Tinjauan Umum Perangkat Lunak Yang Digunakan**

Android Studio Android studio adalah IDE *(Integrated Development Environment*) resmi untuk pengembangan aplikasi Android dan bersifat open source atau gratis. Peluncuran Android Studio ini diumumkan oleh Google pada 16 mei 2013 pada event Google I/O Conference untuk tahun 2013. Sejak saat itu, Android Studio mengantikan Eclipse sebagai IDE resmi untuk mengembangkan aplikasi Android.

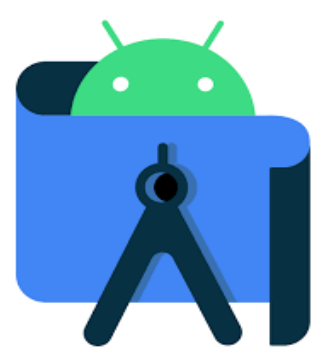

**Gambar 2.1 Android Studio**

Android studio sendiri dikembangkan berdasarkan IntelliJ IDEA yang mirip dengan Eclipse disertai dengan ADT plugin (*Android Development Tools*). Android studio memiliki fitur :

- a. Projek berbasis pada *Gradle Build*
- b. Refactory dan pembenahan bug yang cepat
- c. Tools baru yang bernama *"Lint"* dikalim dapat memonitor kecepatan, kegunaan, serta kompetibelitas aplikasi dengan cepat.
- d. Mendukung *Proguard And App-signing* untuk keamanan.
- e. Memiliki GUI aplikasi android lebih mudah
- f. Didukung oleh Google *Cloud Platfrom* untuk setiap aplikasi yang dikembangkan (Juansyah, 2015 : 1).

## **A. Memulai Android Studio**

Langkah pertama dalam memulai Android Studio adalah sebagai berikut :

- 1. Klik dua kali ikon android studio pada *desktop.*
- 2. Untuk memudahkan perhatikan apa gambar 2.2 yang menunjukkan serta cara menjalankan Android Studio dengan cara mengklik ikon pada *desktop.*

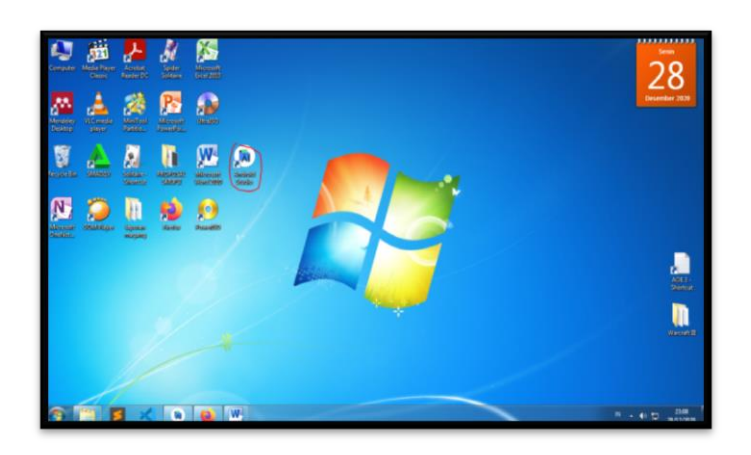

**Gambar 2.2 langkah awal dalam menjalankan android studio** 

## **B. Tampilan Awal Android Studio**

Pada saat menjalankan aplikasi android studio untuk pertama kali maka akan tampil layar sambutan Android Studio yang terlihat pada gambar 2.3.

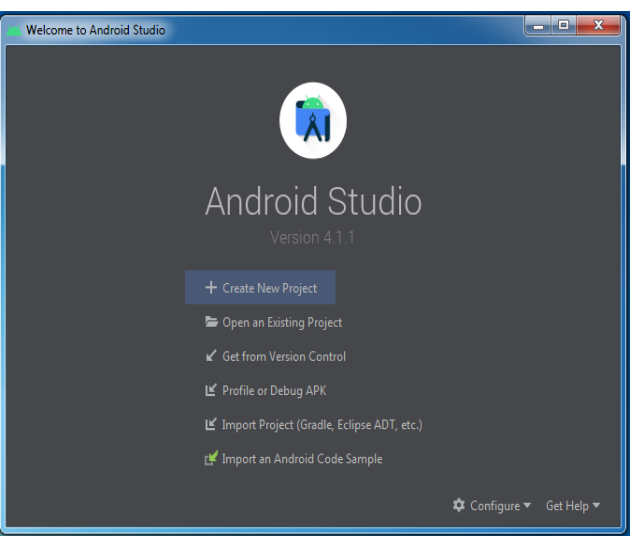

 **Gambar 2.3 Layar sambutan Android Studio**

## **C. Komponen Android Studio**

## **1. Menu Bar**

Seperti pada aplikasi lain **Menu bar** merupakan bagian antar muka (interface) pengguna yang berisi perintah dan opsi yang dapat dipilih untuk mengeksekusi suatu perintah. Saat pertama kali jendela program Android Studio terbuka, maka akan tampil menu utama yaitu : *File, Edit, View, Navigate, Code, Analyze, Refactor, Build, Run, Tools, VCS, Window, Help*

Menu bar memiliki pilihan menu yang masing-masingnya memiliki fungsi dan arti yang berbeda.

File Edit View Navigate Code Analyze Refactor Build Run Tools VCS Window Help **Gambar 2.4 Menu Bar**

### **2. Tool Bar**

Tool bar merupakan sebuah batang yang berisi sekumpulan tompol yang terdapat di bagian bawah menu bar yang dapat digunakan untuk menjalankan suatau perintah. Dengan tool bar kita bisa mempercepat perintah pada sebuah aplikasi.

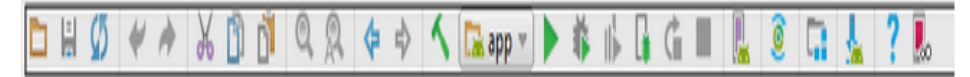

#### **Gambar 2.5 Tool Bar**

#### **3. Struktur Project**

Pada bagian ini akan ditampilkan folder-folder dari sebuah project aplikasi android yang dibuat menggunakan android studio. Lebih jelasnya di sub Struktur Folder Project Android Studio. Secara default, Android Studio menampilkan file project Anda dalam tampilan project Android, seperti yang ditunjukkan pada gambar 1. Tampilan ini disusun menurut modul untuk memberikan akses cepat ke file sumber utama project Anda.

Semua file build terlihat di tingkat teratas di bagian Gradle Script dan setiap modul aplikasi berisi folder berikut:

- Manifes : Berisi file AndroidManifest.xml.
- Java : Berisi file kode sumber Java, termasuk kode

pengujian Unit.

Res : Berisi semua resource non-kode, seperti tata letak

XML, string UI, dan gambar bitmap.

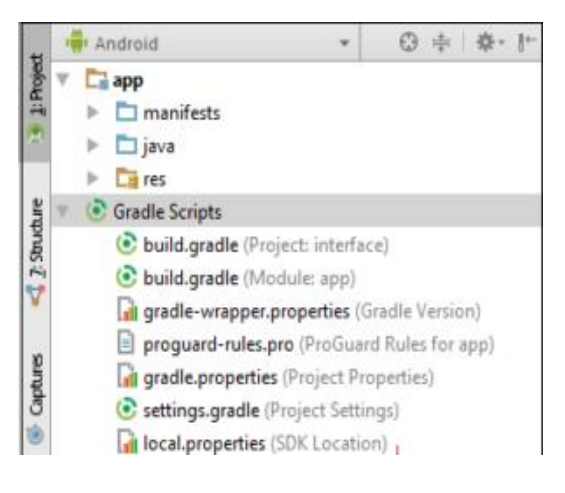

## **Gambar 2.6 Struktur Project**

## **4. Pallete**

Pallete merupakan tools untuk membuat aplikasi android dan cara

penggunaannya cukup dengan mendrag and drop ke design android.

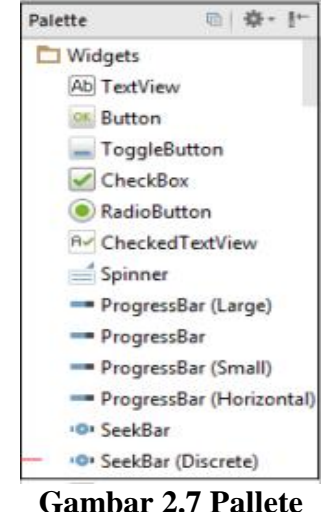

## 5. **Design Android**

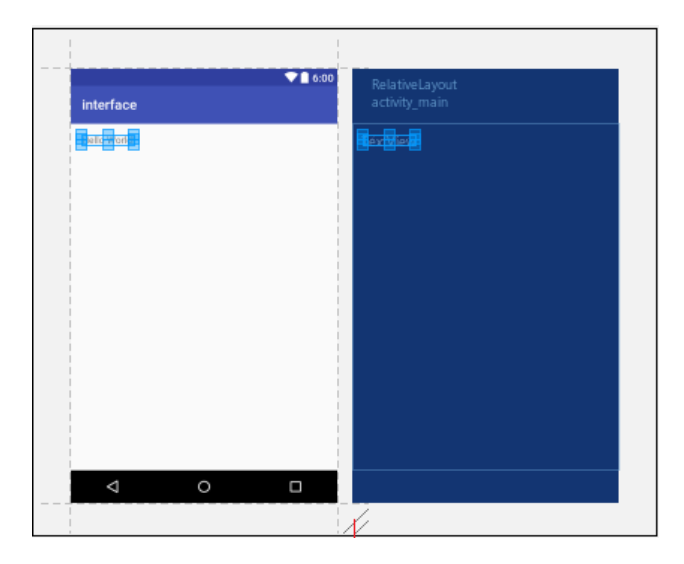

Tempat ini digunakan untuk mendesign layout aplikasi dengan cara drag and drop (tidak mengetikan script xml)

**Gambar 2.8 Design Android**

## **6. Component Tree**

Setelah kita menggunakan tools yang ada di pallete maka akan ditampilkan pada component tree misal kita mendrag TextView (widget untuk membuat teks) ke design android. Maka nanti ditampilkan di component tree TextView.

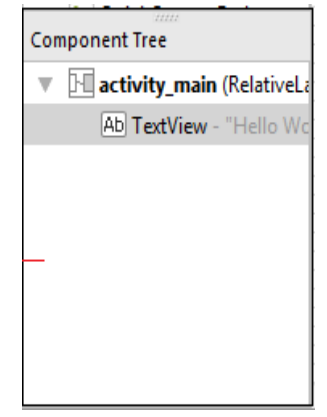

**Gambar 2.9 Component Tree**

## **7. Properties**

Properties merupakan jendela yang digunakan untuk menampilakan pengaturan-pengaturan dari komponen yang digunakan untuk design aplikasi. Pada bagian ini akan menampilkan semua informasi dari *Component* yang kita pilih seperti nama id, ukuran/Size, Font, background, color, dan lain sebagainya. Jika TextView maka akan ditampilkan untuk mengatur warna, size dan lainnya.

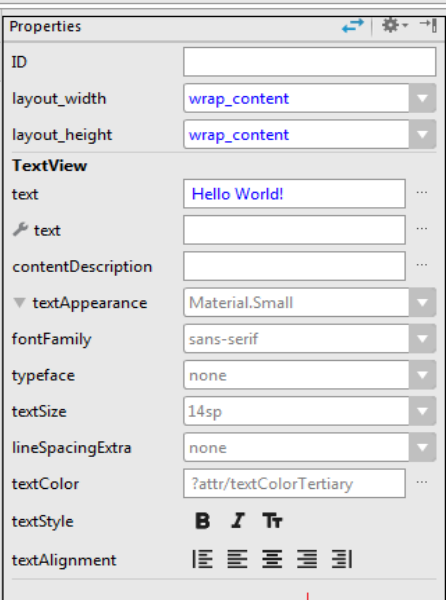

**Gambar 2.10 Properties**

## **8. Status Bar**

Menampilkan proses pada Android Studio. Proses Loading, Error, dan lainnya. pada tampilan ini anda bisa melihat status project, apakah bisa berjalan dengan normal, ada *error* atau ada *warning pada saat menjalankan program aplikasi yang kita buat.*

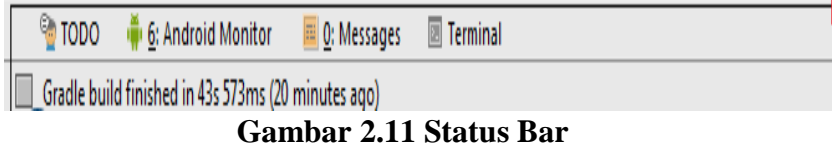

**2.5.1** Unity 3D adalah sebuah game engine yang berbasis cross- platform. Unity dapat digunakan untuk membuat sebuah game yang bisa digunakan pada perangkat komputer, Android atau IOS, PS3 dan bahkan X-Box.(Habibie, 2016) Unity adalah sebuah tool yang terintegrasi untuk membuat sebuah game, arsitektur bangunan dan simulasi. Unity bisa untuk games PC dan games Online untuk game online diperlukannya sebuah plugin, yaitu Unity Web Player.

Unity tidak dirancang untuk proses desain atau modelling, dikarenakan unity bukan tool untuk mendesain. Jika ingin mendesain, dipergunakan editor lain seperti Blender untuk 3D atau Corel Draw untuk 2D.

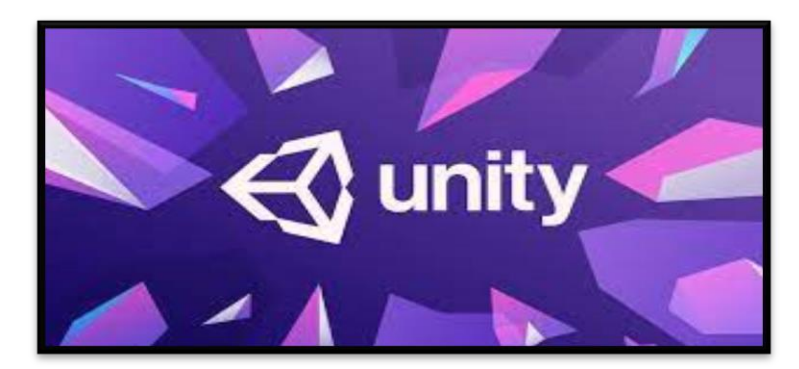

 **Gambar 2.12 Unity**

**A. Memulai Aplikasi Unity**

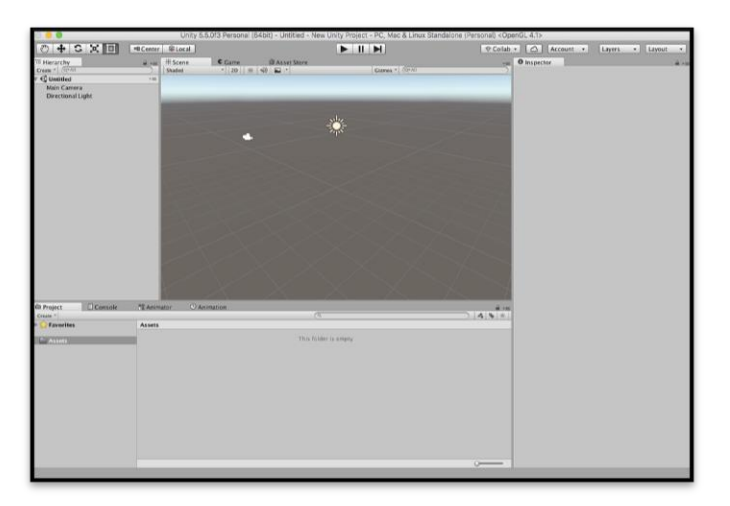

**Gambar 2.13 Tampilan Awal Unity**

Ketika pertama kali membuka Unity dan setup project, akan muncul halaman yang berisikan beberapa window terbuka. Ada lima window utama yang akan paling sering digunakan ketika mengembangkan game dan menggunakan Unity. Kelima window tersebut adalah window Scene, Project, Hierarchy, Inspector, dan Game. Secara umum, berikut adalah penjelasan dari masing - masing window :

- a. Scene : Window yang digunakan untuk membangun. Di dalamnya bisa melihat dan mengatur object di dalam sebuah scene
- b. Project : window yang berisikan seluruh aset yang digunakan untuk membuat proyek game yang bisa terdiri dari file, script, audio, dan lain - lain yang juga disimpan di dalam hardrive komputer.
- c. Hierarchy : Window yang berisi object atau kumpulan object yang kita gunakan di dalam scene.
- d. Inspector : Window yang menampilkan konteks atau keterangan dari object atau aset yang sedang kita pilih.
- e. Toolbar : Toolbar berisikan tombol yang membantu dalam mengatur berbagai komponen di dalam permainan.

## **B. Komponen Unity**

## **1. Scene**

Window scene digunakan untuk melihat secara visual game yang akan di bangun. Dengan transform tools yang berada pada toolbar Unity, bisa melakukan modifikasi kepada game object yang akan dimasukkan ke dalam scene.

$$
\boxed{\text{min}[\mathbf{z}]\in\mathbf{A}[\mathbf{w}]}
$$

**Gambar 2.14** Icon Transform Tools pada Unity

Ada lima tools yang bisa di gunakan untuk memodifikasi Game Object atau biasa disebut dengan transform tools. Diberi nama transform tools karena komponen Game Object yang akan di modifikasi adalah komponen transform yang di dalamnya terdapat informasi posisi, rotasi dan skala/ukuran berikut adalah fungsi untuk masing – masing transform tools:

- a. Hand tools : digunakan untuk menggerakan posisi sudut pandang di dalam scene.
- b. Position transform tools : digunakan untuk mengubah komponen posisi sebuah object yang terhadap sumbu x, y, dan z. Terdapat handle yang bisa membantu kita untuk mengubah posisi terhadap satu sumbu saja misalnya sumbu merah bisa di drag untuk menggerakan terhadap sumbu x saja atau bisa drag icon kotak di antara tiga panah (merah, hijau, dan biru) untuk menggerakan object terhadap komponen x,y, dan z.

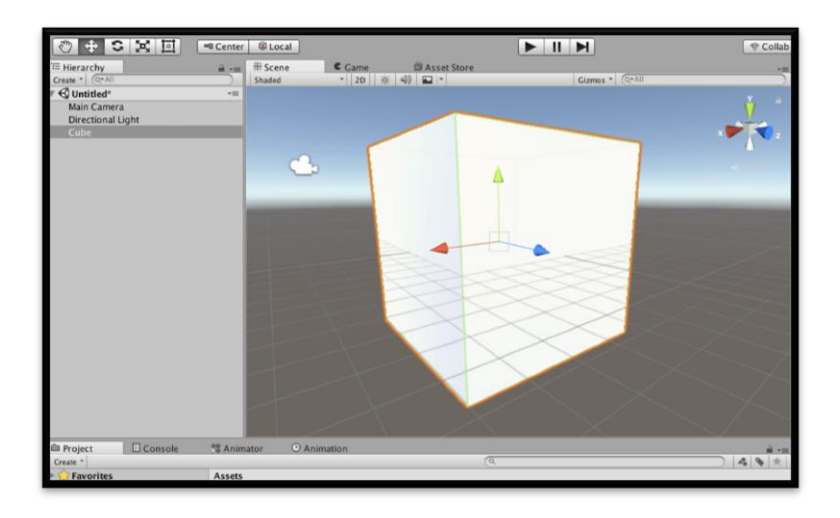

**Gambar 2.15** Tampilan dari Position transform tools

c. Rotation transform tools : Digunakan untuk mengubah komponen rotasi pada sebuah game object terhadap sumbu x, y, dan z. Sama seperti tools lainnya, terdapat juga ikon sumbu yang akan membantu dalam merotasi objek terhadap sumbu saja.

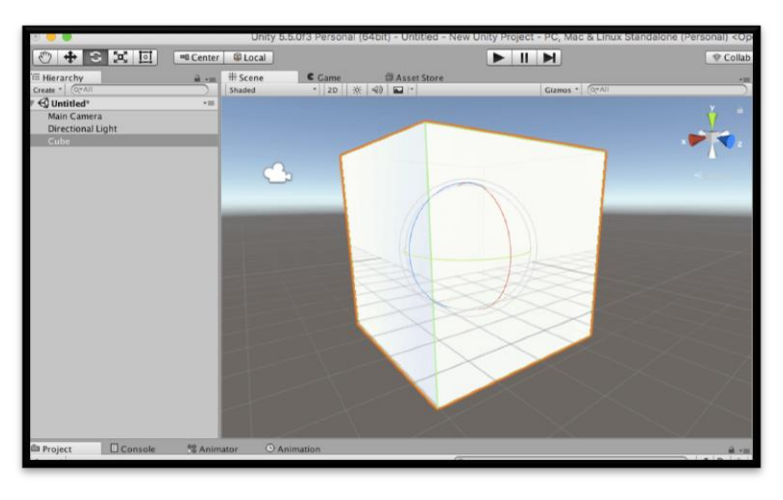

**Gambar 2.16** Tampilan dari Rotation Transform Tools d. Scale transform tools : Digunakan untuk mengubah komponen scale/ukuran dari sebuah object terhadap sumbu x,y, dan z. Terdapat juga sumbu bantuan untuk mengubah scale terhadap satu sumbu saja.

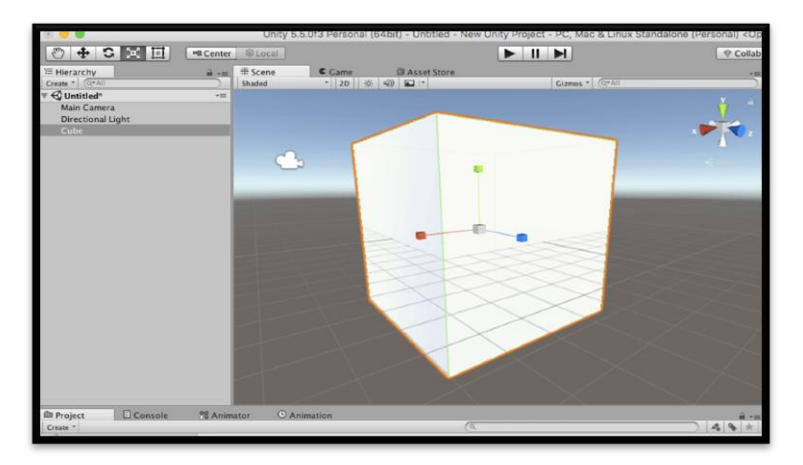

**Gambar 2.17** Tampilan dari Scale transform tools

e. Rectangle transform tools : Digunakan untuk mengubah komponen dari sudut pandang 2D. Biasanya tools ini akan sangat membantu jika ingin memodifikasi komponen UI.

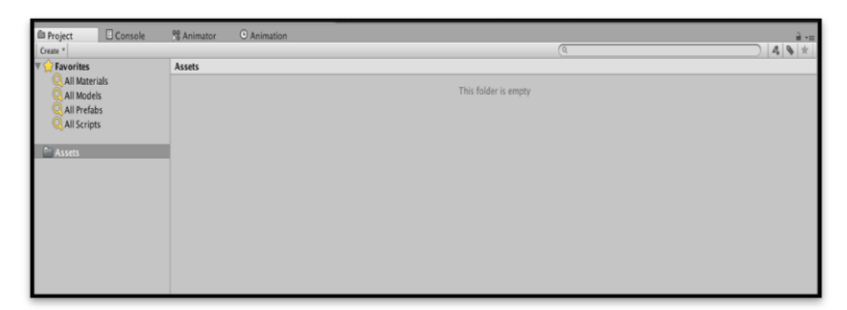

**Gambar 2.18** Tampilan Project window pada Unity

## 2. Project Window

Project window digunakan untuk mengorganisir aset yang digunakan. Struktur file yang dibuat di dalam project window akan disimpan dalam struktur yang sama. Di dalam project window, kita bisa memasukan aset yang akan kita gunakan. Untuk membuat aset baru di dalam sebuah folder pada peroject window, bisa klik tombol Create di bagian atas project window atau bisa klik kanan lalu pilih tulisan Create dan bisa memilih akan membuat aset baru di dalam bentuk apa.

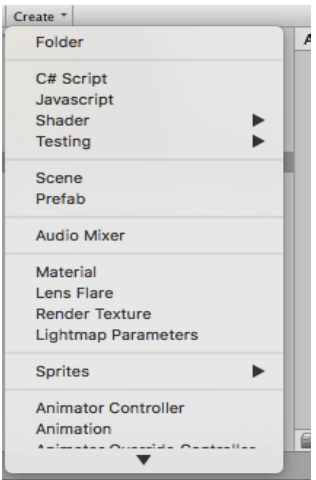

**Gambar2.9** Contoh pembuatan aset baru

Bisa membuat sebuah folder kosong untuk merapikan struktur penyimpanan file, bisa membuat sebuag file kode, bisa membuat material, dan lain sebagainya.Selain membuat secara manuak, bisa juga memasukan aset dari sumber eksternal. Memasukan aset dengan cara import aset ataupun drag and drop aset dari sumber file nya ke dalam window project secara langsung. Lalu ketika ingin menggunakan aset tersebut ke dalam game, hanya memerlukan drag and drop dari project window ke scene window**.**

### **3. Hierarchy**

Hierarchy berisikan seluruh game object yang ada di dalam game scene. Jika di dalam project windw adalah aset yang di dalam harddisk, hierarchy berisikan aset yang di guanakan di dalam scene. Bisa memasukan aset dari project window ke hirarchy dengan cara drag and drop atau juga bisa create aset mengunakan drop down create yang ada di toolbar hierarchy.

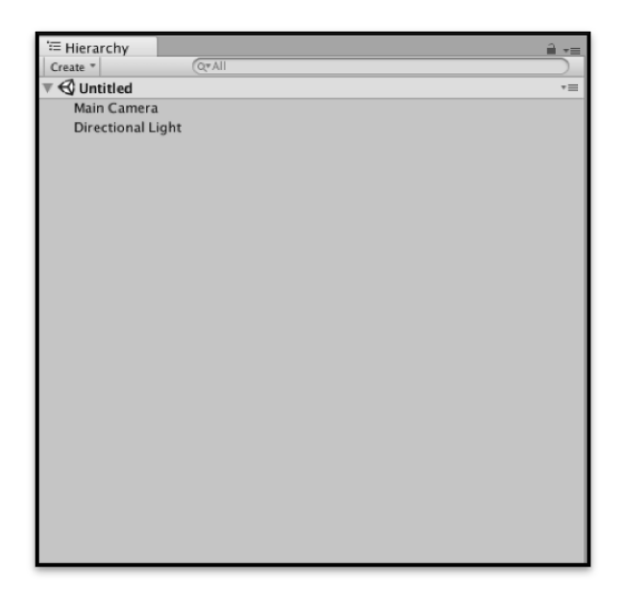

**Gambar 2.20** Tampilan Hierarchy

Susunan aset yang ditampilkan di dalam hierarchy berdasarkan waktu kemunculannya. Namun kita juga bisa mengubah susunan tersebut secara manual. Lalu jika objek dihapus dari scene, maka di dalam hierarchy juga akan hilang.

Kemudan di dalam hierarchy ada konsep parent and child. Kita bisa memasukan sebuah objek menjadi child dari objek lain. Caranya adalah dengan drag and drop game object di hierarchy ke dalam object lain yang ingin dijadikan parent.

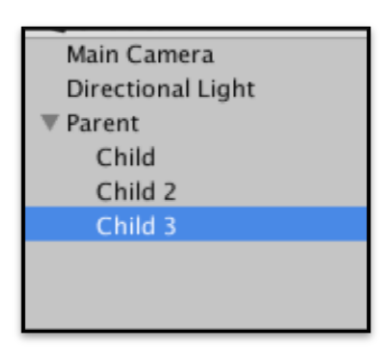

**Gambar 2.21** Konsep parent and child hierarchy

Ketika kita melakukan transformasi elemen dari sebuah game object, kalau game object tersebut tidak memiliki parent, maka perubahan akan terjadi relatif terhadap world space. Sedangkan kalau memiliki parent object, transformasi relatif terhadap parent. Lalu apabila kita melakukan transformasi kepada parent object, maka child object juga akan terkena efeknya.

#### **4. Inspector**

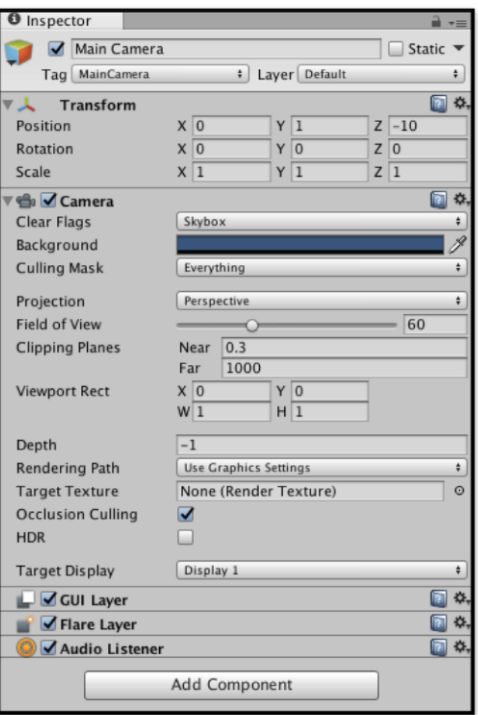

**Gambar. 2.22** Tampilan Inspector Pada Unity

Window inspector adalah tempat untuk mengubah nilai dari properti dan setting. Window inspector bisa berbeda tampilan dan fungsinya untuk tiap komponen yang berbeda. Inspector bisa menampilkan informasi dari player setting, asset, game object, scene, prefab, dan lain-lain. Jika kita sedang melihat sebuah game object, maka yang ditampilkan oleh inspector adalah komponen yang ada di dalamnya. Pada umumnya bagian atas akan berisikan nama game object yang sedang dilihat beserta beberapa informasi seperti tag dan layer, lalu di bagian bawahnya adalah komponen yang terdapat dalam game object tersebut. Satu hal yang pasti, setiap game object pasti memiliki header dan komponen transform

Pada header dari inspector, bisa melihat ada beberapa icon yanb bisa diubah nilainya :

- a. Icon Button : Dengan gambar berupa ikon berwarna merah, kuning, dan biru, icon button berfungsi untuk mengubah tampilan game bject di dalam scene view. Icon ini bermanfaat terutama apabila game object yang di masukkan tidak memiliki representatif visual.
- b. Icon Button : Dengan gambar berupa ikon berwarna merah, kuning, dan biru, icon button berfungsi untuk mengubah tampilan game bject di dalam scene view. Icon ini bermanfaat terutama apabila game object yang di masukkan tidak memiliki representatif visual.
- c. Tag : Digunakan untuk menyematkan tag ke dalam proses pencarian game object.
- d. Layer : digunakan untuk memisahkan layer yang biasanya berpengaruh terhadap aturan yang spesifik

Ada beberapa metode yang digunakan pada Augmented Reality adalah single marker yang Penulis gunakan ini dimana marker hanya dapat menampilkan 1 object 3D dan tidak dapat membaca lebih dari satu marker, cara kerja metode ini kita harus menentukan image dalam format JPG atau PNG, lalu image yang telah ditentukan kemudian diupload ke website vuforia untuk dijadikan sebuah marker, kemudian vuforia akan melakukan tracking image terhadap marker tersebut.

Kita harus mengupload satu persatu image yang kitamiliki ke website Developer vuforia untuk kemudian kita akan mendapatkan penilaian marker mana yang menurut website developer vuforia tersebut mempunyai kontras tinggi dan pola yang baik sehingga bagus untuk dilakukan tracking. Setelah menemukan marker yang berkontras tinggi sehingga bagus untuk di tracking kita harus download marker tersebut yang kita upload ke vuforia, dan import ke unity 3D untuk pengaturan pemposisian letak animasi yang akan dimunculkan, dan pembuatan animasi sudah dilakukan sebelumnya di Blender 3D**.**

#### **2.5.2. Vuforia**

Vuforia adalah *Augmented Reality Software Development Kit* (SDK) untuk perangkat *mobile* yang memungkinkan pembuatan aplikasi AR. SDK Vuforia juga tersedia untuk digabungkan dengan unity yaitu bernama *Vuforia AR Extension for Unity*. Vuforia merupakan SDK yang disediakan oleh *Qualcomm* untuk membantu para developer membuat aplikasi-aplikasi *Augmented Reality* (AR) di *mobile phones* (iOS, Android). SDK Vuforia sudah sukses dipakai di beberapa aplikasi-aplikasi mobile untuk kedua platform tersebut. AR Vuforia memberikan cara berinteraksi yang memanfaatkan kamera *mobile phones* untuk digunakan sebagai perangkat masukan, sebagai mata elektronik yang mengenali penanda tertentu, sehingga di layar bisa ditampilkan perpaduan antara dunia nyata dan dunia yang digambar oleh aplikasi. (Mahendra, 2016)

Menurut Saputra (2014) vuforia merupakan *software* untuk *augmented reality*, yang menggunakan sumber yang konsisten mengenai *computer vision* yang fokus pada *image recognition.Vuforia* mempunyai banyak fitur-fitur dan kemampuan, yang dapat membantu pengembang untuk mewujudkan pemikiran mereka tanpa adanya batas secara teknikal. Pengembang diberikan kebebasan untuk mendesain aplikasi yang mempunyai kemampuan antara lain :

- 1. Teknologi computer vision tingkat tinggi yang mengijinkan developer untuk membuat efek khusus pada mobile device.
- 2. Dapat mengenali lebih dari satu gambar.
- 3. Tracking dan Detection tingkat lanjut.
- 4. Solusi pengaturan database gambar yang fleksibel.

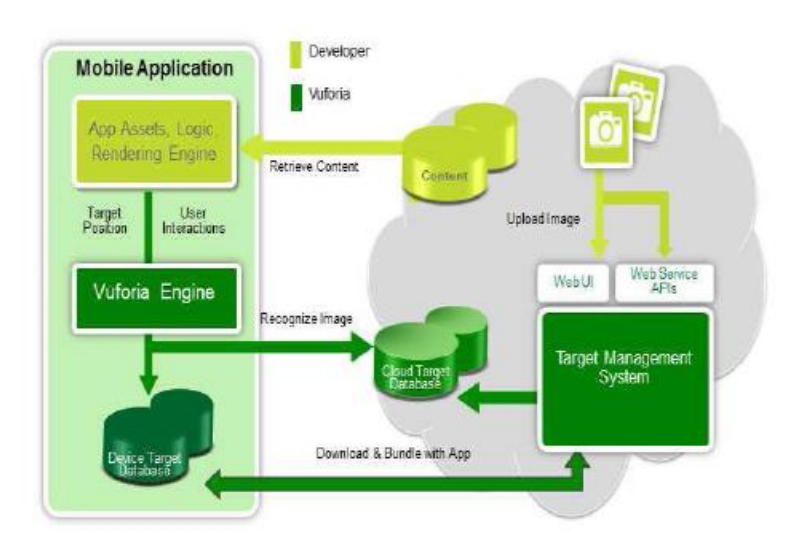

**Gambar 2.23 Struktur Vuforia SDK**

#### **2.6 Data Flow Diagram (DFD)**

Menurut Kristanto dalam (Afyenni, 2015 : 1) Data Flow Diagram (DFD) disebut juga dengan Diagram Arus Data (DAD). DFD merupakan suatu model logika data atau proses yang dibuat untuk menggambarkan: darimana asal data, dan kemana tujuan data yang keluar dari sistem, dimana data disimpan, proses apa yang menghasilkan data tersebut, dan interaksi antara data yang tersimpan, dan proses yang dikenakan pada data tersebut.

Menurut S. Pressman dalam (Afyenni, 2014 : 1) DFD yang di dalam bahasa Indonesia disebut sebagai DAD (Diagram Arus Data) memperlihatkan gambaran tentang masukan proses-keluaran dari suatu sistem/perangkat lunak, yaitu obyek-obyek data mengalir ke dalam perangkat lunak, kemudian ditransformasi oleh elemen-elemen pemrosesan, dan obyek-obyek data hasilnya akan mengalir keluar dari sistem/perangkat lunak.

DFD dapat digunakan untuk merepresentasikan sebuah sistem atau perangkat lunak pada beberapa level abstraksi. DFD dapat dibagi menjadi beberapa level yang lebih detail untuk merepresentasikan aliran informasi atau fungsi yang lebih detail. DFD menyediakan mekanisme untuk pemodelan fungsional ataupun pemodelan aliran informasi. Oleh karena itu, DFO lebih sesuai digunakan untuk memodelkan fungsi-fungsi perangkat lunak yang akan dimplementasikan menggunakan pemrograman terstruktur karena pemrograman terstruktur membagi-bagi bagiannya dengan fungsifungsi dan prosedur-prosedur.

DFD tidak sesuai untuk pemodelan sistem perangkat lunak yang akan dibangun menggunakan pemrograman berorientasi objek. Paradigma pemrograman terstruktur dan pemrograman berorientasi objek merupakan hal yang berbeda. Jangan mencampuradukan pemrograman terstruktur dan pemrograman berorientasi objek.

Adapun Simbol – simbol yang ada pada DFD adalah sebagai berikut :

**Table 2.1 Simbol - Simbol pada DFD**

| Simbol | Keterangan Fungsi                                                                                                    |  |
|--------|----------------------------------------------------------------------------------------------------|--|
|        | External entity/Entitas luar. Simbol ini menunjukkan orang,<br>organisasi, atau sistem yang berada di luar sistem tetapi<br>berinteraksi dengan sistem.       |  |
|        | Data Flow diberi simbol panah. Simbol ini menunjukkan satu<br>data tunggal atau kumpulan logis suatu data, selalu diawali<br>atau diakhiri pada suatu proses. |  |
|        | Proses adalah aktivitas atau fungsi yang dilakukan untuk<br>alasan bisnis yang spesifik, bisa berupa manual maupun<br>terkomputerisasi.                       |  |
|        | Data Store adalah kumpulan data yang disimpan dengan cara<br>tertentu. Data yang mengalir disimpan dalam <i>data store</i> .                                  |  |

## **2.10 Entity Relationship Diagram (ERD)**

ERD (Entity Relationship Diagram) adalah model teknik pendekatan yang menyatakan atau menggambarkan hubungan suatu model. Didalam hubungan ini tersebut dinyatakan yang utama dari ERD adalah menunjukan objek data (Entity) dan hubungan (Relationship), yang ada pada Entity berikutnya.

Menurut Brady dan Loonam dalam (Mubarok & Hadianti, 2016 : 1), *Entity Relationship Diagram* (ERD) merupakan teknik yang digunakan untuk memodelkan kebutuhan data dari suatu organisasi, biasanya oleh System Analyst dalam tahap analisis persyaratan proyek pengembangan sistem.

Adapun simbol-simbol pada ERD (Entity Relationship Diagram) adalah sebagai berikut :

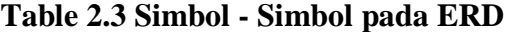

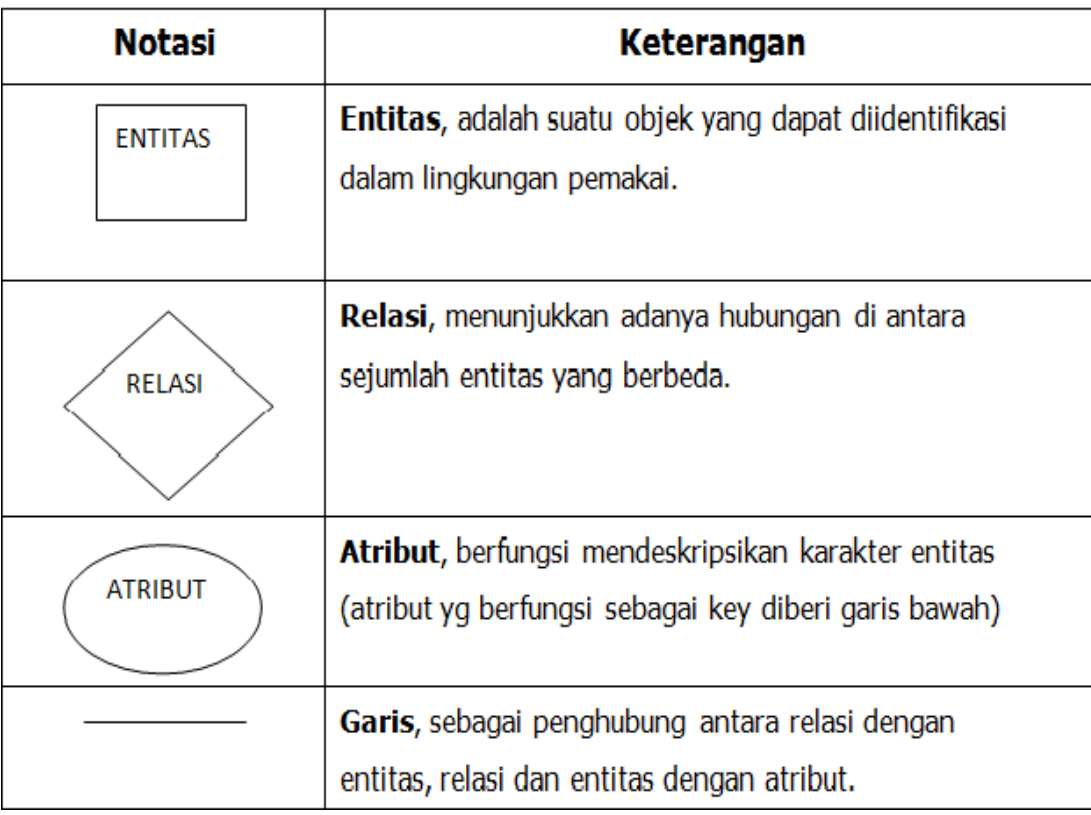

#### **2.11 Pengertian** *(Flowchart)*

Menurut Indrajani dalam (Ilham Budiman, Sopyan Saori, Ramdan Nurul Anwar, 2021 : 1) *Flowchart* merupakan penggambaran secara grafik dari langkah-langkah dan urutan prosedur suatu program,. Biasanya mempengaruhi penyelesaian masalah yang khusunya perlu dipelajari dan dievaluasi lebih lanjut.

*Flowchart* atau diagram alir adalah sebuah diagram dengan simbol-simbol grafis yang menyatakan aliran algoritma atau proses penampilan langkah-langkah yang disimbolkan dalam bentuk kotak, beserta urutannya dengan menghubungkan masing-masing langkah tersebut menggunakan tanda panah, diagram ini bisa memberi solusi selangkah demi selangkah untuk menyelesaikan masalah yang ada didalam proses atau algoritma tersebut.

Adapun simbol – simbol didalam (*flowchar*) adalah sebagi berikut :

**Tabel 2.4 Simbol – Simbol** *(Flowchart)*

| N <sub>0</sub> | <b>Simbol</b>            | <b>Nama</b>                            | Arti                                                                                                    |
|----------------|--------------------------|----------------------------------------|----------------------------------------------------------------------------------------------------|
| $\mathbf{1}$   | $\overline{\phantom{a}}$ | Flow<br><b>Direction</b>               | simbol<br>yang digunakan<br>untuk<br>menghubungkan<br>simbol<br>antara<br>yang satu dengan simbol yang lain<br>(connecting line). Simbol ini juga<br>berfungsi untuk menunjukkan garis<br>alir dari proses. |
| $\overline{2}$ |                          | <b>Terminal</b><br><b>Point Symbol</b> | menunjukkan permulaan<br>(start)<br>atau akhir (stop) dari suatu proses.                                                                                                    |

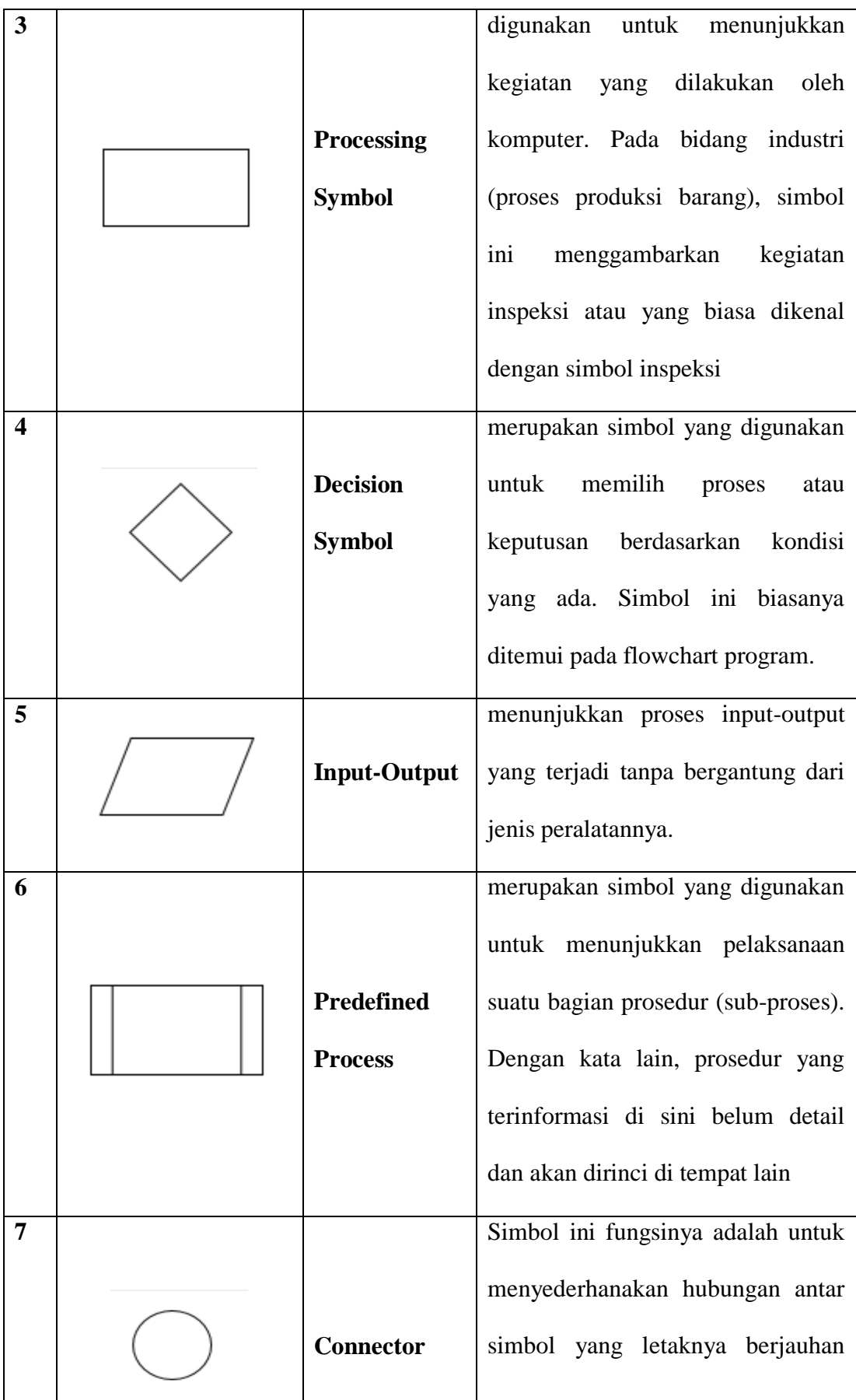

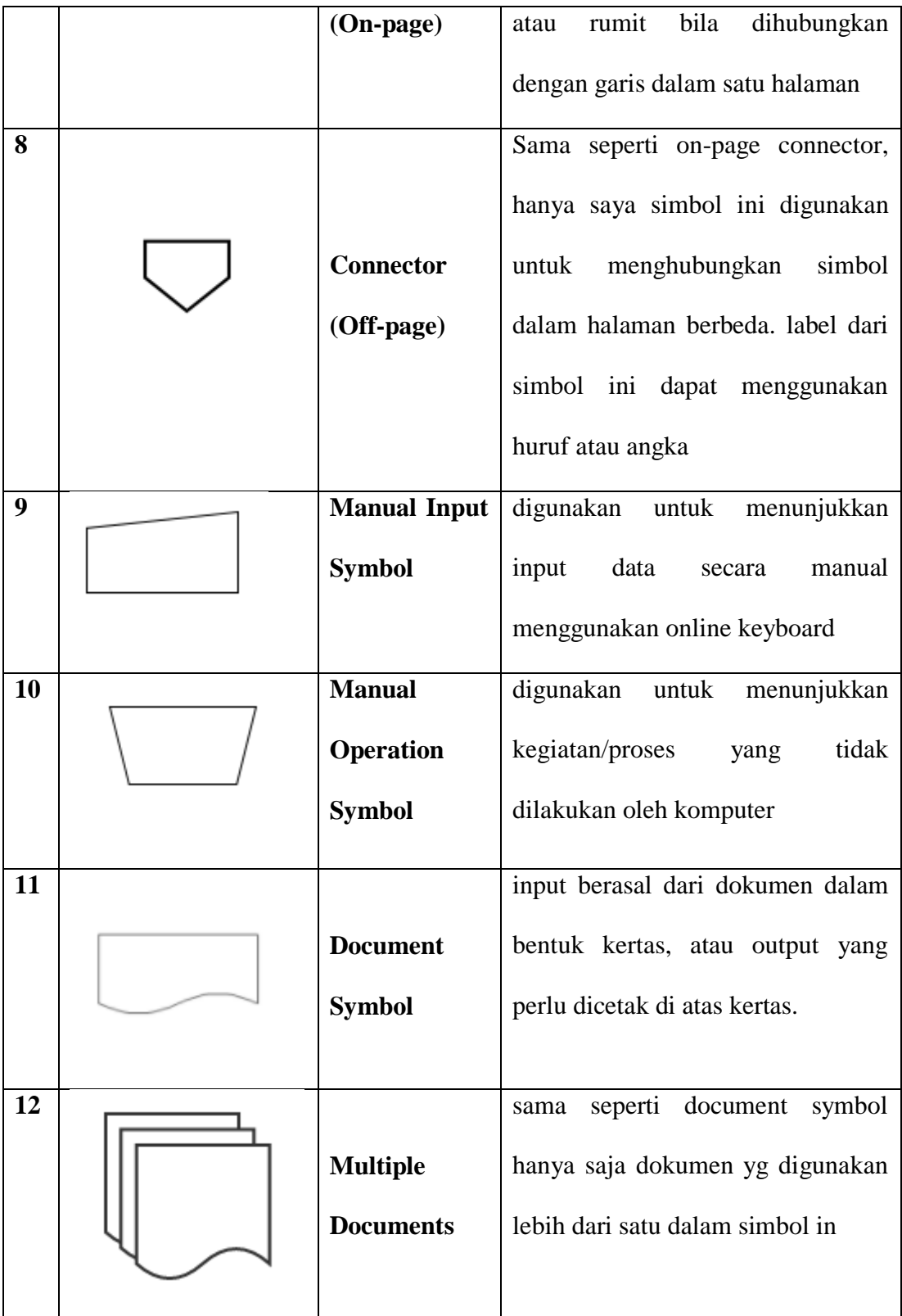

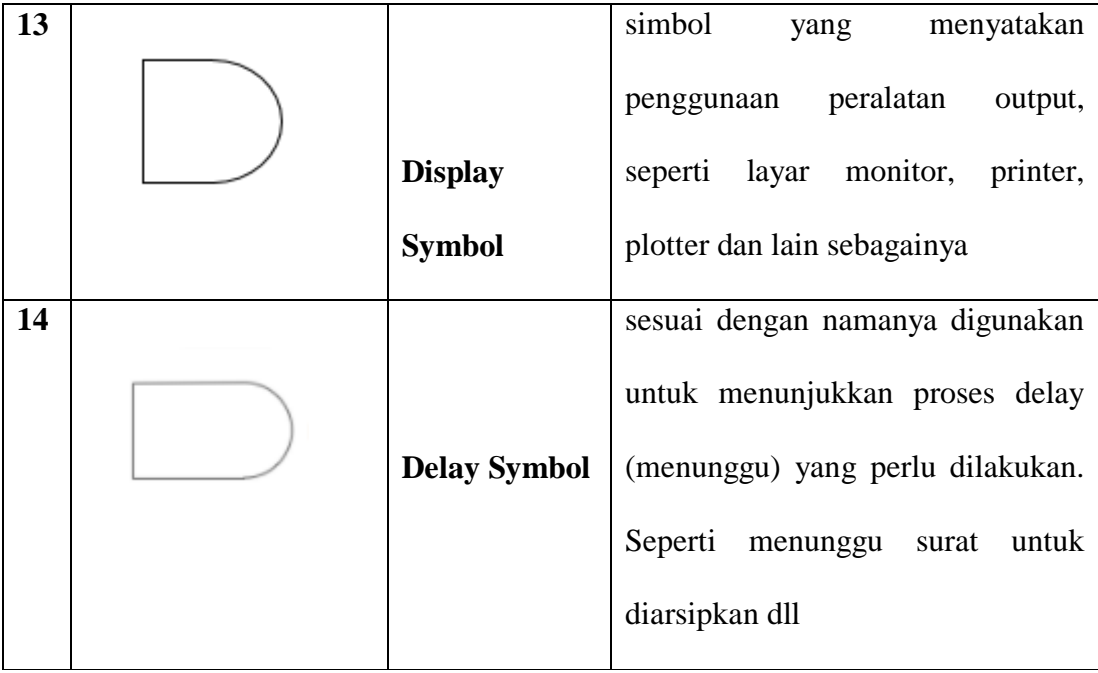

#### **BAB III**

#### **METODOLOGI PENELITIAN**

#### **3.1. Gambaran Umum Subjek Penelitian**

#### **3.1.1. Sejarah Singkat Berdirinya SMP Negeri 1 Kota Bengkulu**

Sekolah ini pertama kali merupakan sekolah Tionghoa kemudian menjadi SMP Partikulir dibuka pada tanggal 1 September 1949

pada tanggal 1 Desember 1949 , sekolah ini menjadi SMP Pemerintah yang dikenal Sekolah Rakyat (SR II) yang beralamat di Anggut Atas kemudian sekolah ini berpindah ke gedung sendiri yang beralamat di Pengantungan.

Pada tanggal 1 April 1978 sekolah ini berganti nama menjadi SMP Negeri 1

Pada tahun 1997, dirintisan untuk ber status SSN (Sekolah Standar Nasional). Dan pada tahun 2003 sekolah ini sudah berstatus SSN ( Sekolah Standar Nasional). kemudian dilanjutkan dengan sekolah status Bilinggual selama 3 tahun dan

Pada tahun 2007 menjadi status RSBI ( Rintisan Sekolah Bertaraf Internasional). Dilikuidasi tahun 2013 dan sekarang berganti nama menjadi sekolah dengan status SSN eks RSBI

1. Selain itu juga disekolah ini membentuk satu program pembelajaran bagi siswa-siswi yang mempunyai kemampuan khusus (cerdas istimewa) yang dikenal dengan kelas Akselerasi, Namun Karena Edaran Dirjen Dikdasmen Kemdikbud tahun 2014, Kelas ini ditutup.

2. Tanggal 21 Juni 2016, SMP Negeri 1 Kota Bengkulu ditetapkan sebagai Sekolah Rujukan, dengan SK Kementerian Pendidikan dan Kebudayaan Nomor 1686/D3/KP/2016

#### **3.1.2. Tempat Dan Waktu Penelitian**

Penulis melaksanakan Penelitian pada SMP Negeri 1 Kota Bengkulu Jl. Jend. Sudirman Kec Teluk Segara Kota Bengkulu Tel : 0736 21563/Fax : 0736 348008. Penelitian ini di laksanakan pada bulan Oktober 2021 dan dilanjutkan pada bulan November 2021.

### **3.1.3. Struktur Organisasi SMP Negeri 1 Kota Bengkulu**

Struktur organisasi adalah suatu diagram yang menggambarkan rantai perintah, hubungan pekerjaan, tanggung jawab, rentang kendali dan pimpinan organisasi berfungsi sebagai kerangka kerja dan tugas pekerjaan yang dibagi, dikelompokkan dan dikoordinasi secara formal.

## **3.1.4. Tugas Dan Fungsi Pegawai**

#### **1. Kepala Sekolah**

Kepala Sekolah sepenuhnya untuk melaksanakan tugas pokok manajerial, pengembangan kewirausahaan, dan supervisi kepada Guru dan tenaga kependidikan. Beban kerja Kepala Sekolah bertujuan untuk mengembangkan sekolah dan meningkatkan mutu sekolah berdasarkan 8 (delapan) standar nasional pendidikan .

### **Fungsi**

- a. Merumuskan, menetapkan, dan mengembangkan visi sekolah.
- b. Merumuskan, menetapkan, dan mengembangkan misi sekolah.
- c. Merumuskan, menetapkan, dan mengembangkan tujuan sekolah.
- d. Membuat Rencana Kerja Sekolah (RKS) dan Rencana Kegiatan dan Anggaran Sekolah (RKAS).
- e. Membuat perencanaan program induksi.
- f. Memberdayakan peran serta masyarakat dan kemitraan sekolah.
- g. Menyusun KTSP, kalender pendidikan, dan kegiatan pembelajaran.

### **2. Wakil Kepala Sekolah**

Wakil Kepala Sekolah merupakan guru yang diberikan tugas tambahan khusus untuk membantu Kepala Sekolah dalam mengelola bidang akademik disekolah. Disamping mengajar, guru yang diberi tugas tambahan sebagai Wakil Kepala Sekolah (Wakasek) Bidang Kurikulum juga bertanggung jawab membantu kegiatan perencanaan pembelajaran di sekolah..

## **Fungsi**

- a. Membantu Kepala Sekolah dalam menyusun Perencanaan Program kegiatan Sekolah.
- b. Membantu Kepala Sekolah dalam Pengorganisasian
- c. Membantu Kepala Sekolah dalam Pengarahan.
- d. Membantu Kepala Sekolah dalam Ketenagaan.
- e. Membantu Kepala Sekolah dalam Pengkoordinasian.
- f. Membantu Kepala Sekolah dalam Pengawasan.
- g. Membantu Kepala Sekolah dalam Penilaian.
- h. Membantu Kepala Sekolah dalam Identifikasi dan Pengumpulan data.
- i. Mewakili Kepala Sekolah dalam Rapat.
- j. Membantu Kepala Sekolah dalam membuat laporan berkala.

## **3**. **Wakil Waka Kurikulum**

Adalah seorang guru yang diberikan jabatan sebagai wakil dari kepala sekolah. Wakasek Kurikulum bertugas dalam bidang pengaturan kurikulum dan bertanggungjawab terhadap pelaksanaan kurikulum yang dilaksanakan disekolah.

### **Fungsi:**

- a. Menyusun program kerja pengajaran, baik program kerja tahunan ataupun program kerja semesteran.
- b. Menyusun anggaran kegiatan untuk peningkatan pelaksanaan kurikulum.
- c. Menyusun Kalender Pendidikan yang akan dilaksanakan disekolah.
- d. Menyusun pembagian tugas mengajar para guru dan tugas tambahan yang lainnya.
- e. Menyusun jadwal pelajaran.
- f. menyusun jadwal pelaksanaan ulangan harian, UTS (Ujian Tengah Semester), UAS (Ujian Akhir Semester), Ujian Akhir Sekolah dan Ujian Nasional.
- g. Menyusun dan melakukan analisis pencapaian target kurikulum.
- h. Mengkoodinir penyusunan KTSP, Prota, Promes, Silabus, RPP dan Modul Pembelajaran.

### **4. Kepala Waka Tata Usaha**

Kepala Waka Tata Usaha (TU) sekolah merupakan unit kerja yang cukup vital dalam mengelola "Administrasi Rumah Tangga" di sekolah. Suatu instansi berjalan dengan baik atau tidaknya bisa dilihat dari tata kelola administrasinya.

## **Fungsi:**

- a. Melayani dalam pelaksanaan pekerjaan operatif untuk mencapai tujuan dari suatu organisasi
- b. Menyediakan keterangan-keterangan bagi pimpinan organisasi sebagai bahan dalam membuat keputusan atau melakukan tindakan yang tepat.
- c. Membantu kelancaran perkembangan organisasi sebagai suatu keseluruh

## **5. Pembina Osis**

Kepala Osis (Organisasi Siswa Intra Sekolah) merupakan satusatunya wadah organisasi di sekolah. Organisasi ini dijalankan oleh siswa dan dibina oleh guru pembina. Siswa yang menjalankan Osis adalah siswa yang terpilih dan dinilai memiliki komptensi dalam menggerakan organisasi.

#### **Fungsi:**

- a. Menyusun program kerja osis
- b. Mengarahkan dan membimbing pengurus Osis dalam menjalankan kegiatan-kegiatan yang diadakan Osis di lingkungan sekolah maupun di luar lingkungan sekolah.
- c. Menghadiri kegiatan rapat pengurus Osis maupun perwakilan kelas.
- d. Membantu menangani siswa bermasalah bersama guru bimbingan dan konseling.
- e. Mengevaluasi pelaksaan program Osis.
- f. Memberikan laporan kepada sekolah secara periodic tentang pelaksaan kegiatan Osis.

## **6. Humas**

Peran humas di sekolah sebenarnya bisa membantu menetralisir persoalan sekolah. Sesuai tugasnya, humas memiliki peran ganda dalam kinerjanya yaitu fungsi internal dan eksternal. Menurut M. Linggar Anggoro dalam bukunya Teori dan Profesi Kehumasan kegiatan Humas internal lebih kepada membangun komunikasi dan distribusi informasi ke dalam personal di lembaganya.

### **Fungsi:**

- a. Memeriksa dan menyetujui rencana Pratik kerja industry tiap program keahlian.
- b. Melakukan verifikasi kelayakan institusi pasangan
- c. Memberikan pembekalan praktik kerja industry untuk siswa dan orang tua/wali murid.
- d. Pengantaran, memonitoring dan penjemputan peserta didik prakerin
- e. Menyelesaikan permasalahan (apabila ada) selama pelaksanaan prakerin
- f. Mengkoordinasikan kegiatan bursa kerja khusus
- g. Reorientasi peserta didik yang selesao prakerin

### **3.2. Metode Penelitian**

Metode penelitian merupakan suatu yang digunakan untuk mendapatkan data yang valid dan dapat dikembangkan, atau dibuktikan, sehingga dapat mencapai tujuan yang di inginkan dalam sebuah penelitian yang dilakukan. Sehingga peneliti menerapkan Metode *Waterfall* dalam penelitian ini.

**Menurut Heryanto dalam (Fahmi et al., 2016 : 1)** Model *Waterfall* merupakan model klasik yang sederhana, terstruktur dan bersifat linear karena prosesnya mengalir begitu saja dari awal hingga akhir. Model ini memberikan pendekatan sistematis dan berurutan.

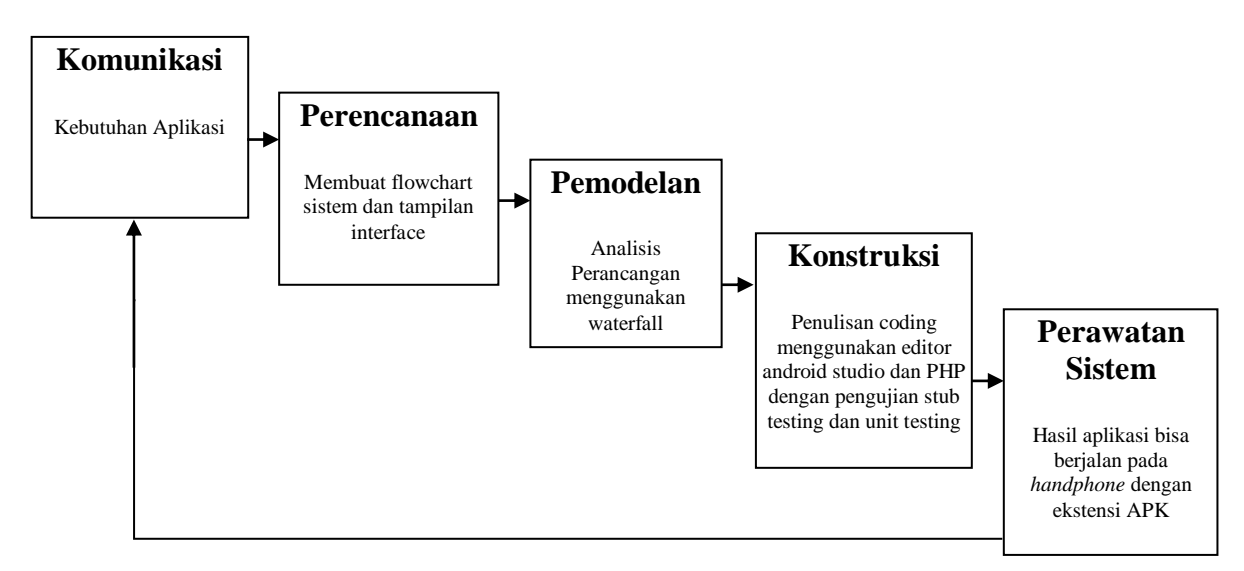

#### **Gambar 3.1 Model Waterfall**

Berdasarkan gambar 3.1 diatas, adapun penjelasan metode waterfall adalah sebagai berikut :

- 1. Komunikasi, merupakan kebutuhan data yang harus disiapkan dalam aplikasi*.*
- 2. Perencanaa, membuat *flowchart* sistem dan tampilan *interface* aplikasi*.*
- 3. Pemodelan, merupakan alur kerangka kerja dari metode penelitian yang digunakan.
- 4. Konstruksi, penulisan coding menggunakan editor android studio dengan pengujian stub testing dan unit testing
- 5. Perawatan Sistem, Hasil aplikasi bisa berjalan pada *handphone* dengan ekstensi APK

## **3.3. Perangkat Lunak Dan Perangkat Keras**

 Perangkat lunak yang digunakan dalam merancang aplikasi sistem pelayanan mobile dengan menggunkan metode waterfall yaitu :

- 1. Windows 10
- 2. Android Studio
- 3. Vuforia SDK
- 4. Unity 3D

### **3.4. Metode Pengumpulan Data**

A. Metode Observasi

Penulis melakukan Observasi secara langsung pada SMP Negeri 1 Kota Bengkulu Jl. Jend. Sudirman Kec. Teluk Segara Kota Bengkulu Tel : 0736 21563/Fax : 0736 348008. Kota Bengkulu.

B. Metode Kepustakaan

Dilakukan dengan membaca dan mempelajari buku dan internet yang berhubungan dengan masalah dalam penelitian ini.

C. Metode Wawancara

Peneliti melakukan tanya jawab secara langsung kepada kepala sekolah dan guru pada SMP Negeri 1 Kota Bengkulu

1. Flowchart Pengguna

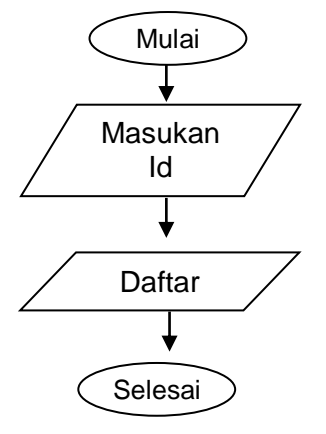

 **Gambar 3.2 Flowchart Pengguna**

2. *Usecase* Diagram

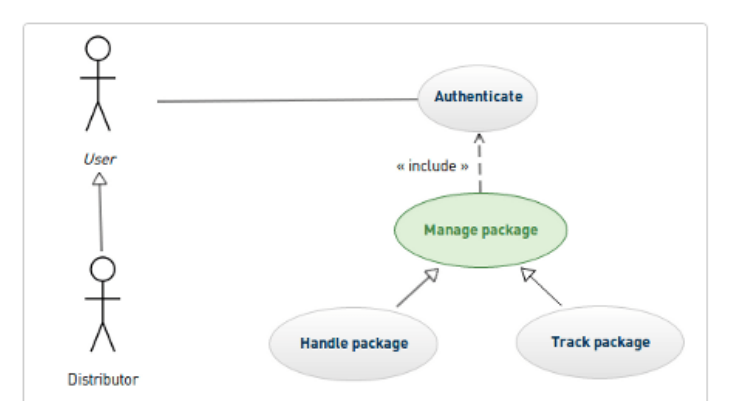

**Gambar 3.3** *Usecase* **Diagram**

#### **3.5 Rancangan** *Interface*

a. Rancangan Menu Utama

Pada rancangan menu utama terdapat 3 *button,* yaitu Augmanted Reality, Informasi Penulis, dan Keluar. Adapun rancangan menu utama dapat dilihat pada Gambar 3.4.

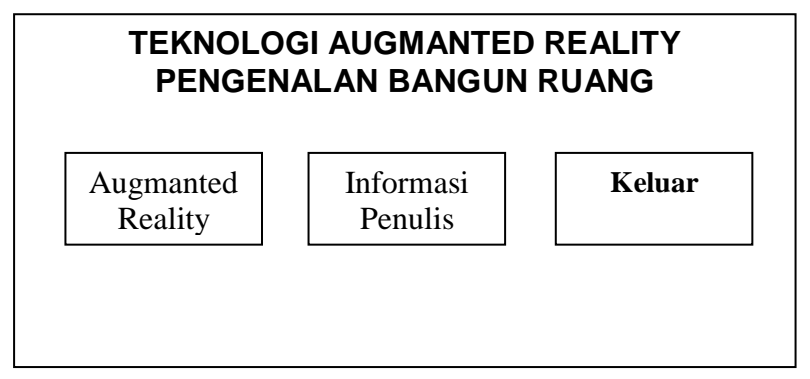

**Gambar 3.4 Rancangan Menu Utama**

- b. Rancangan Menu Augmanted Reality
- 3. Rancangan menu augmanted reality terdapat 7 tombol yaitu persegi, persegi panjang, belah ketupat, jajar genjang, trapesium, laying-layang, dan segitiga. Adapun rancangan menu augmanted reality dapat dilihat pada Gambar 3.5.

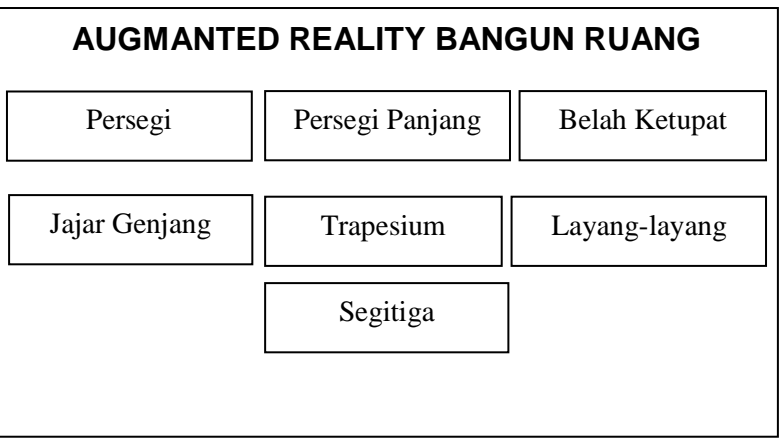

**Gambar 3.5 Rancangan Menu Augmanted Reality**

c. Rancangan Menu Informasi Penulis

Rancangan menu informasi penulis berisikan informasi penulis dan informasi penggunaan aplikasi, adapun rancangan menu informasi penulis dapat dilihat pada Gambar 3.6.

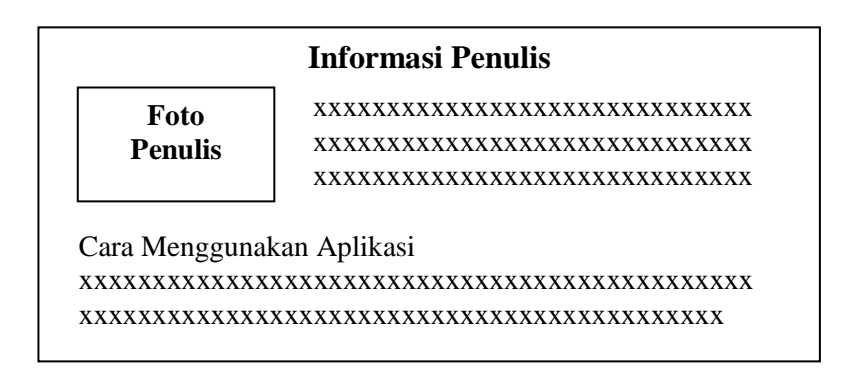

#### **Gambar 3.6 Rancangan Menu Informasi Penulis**

d. Rancangan Keluar

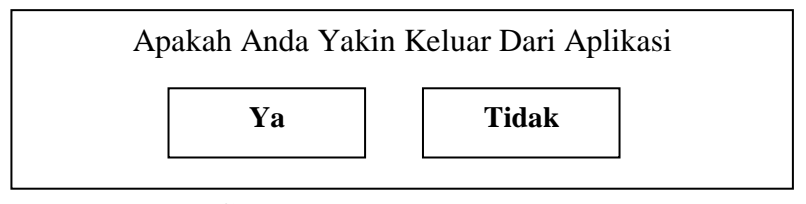

**Gambar 3.7 Rancangan Keluar**

## **3.6 Rancangan Pengujian Sistem**

*User Statisfaction Testing* merupakan proses pengujian untuk mengukur semua kegunaan atribut oleh pengguna aplikasi. Yang mana pada penelitian ini di tinjau dari segi kemudahan dalam menggunakan aplikasi, fungsi aplikasi serta kemudahan dalam pemahaman penggunaan aplikasi.

## a. Pertanyaan Uji Kemudahan Pengguna

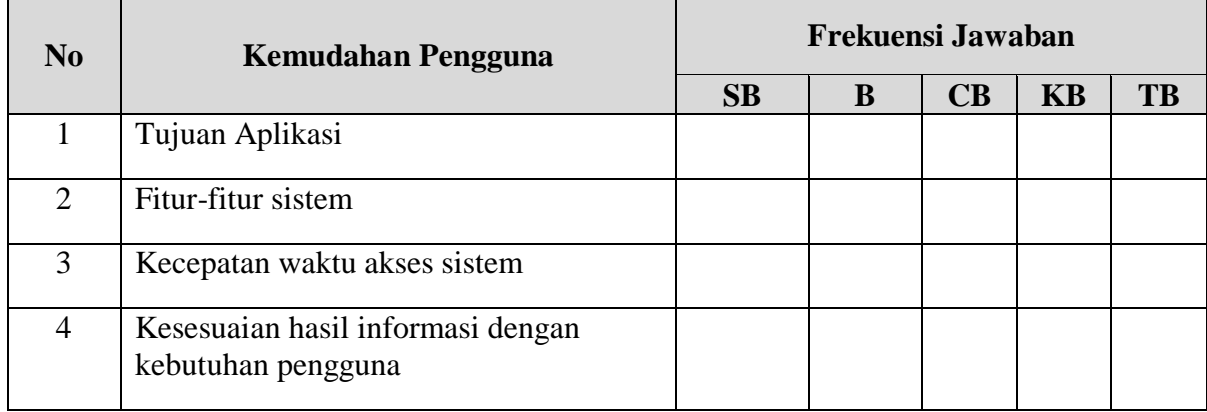

## b. Pertanyaan Uji Kinerja Sistem

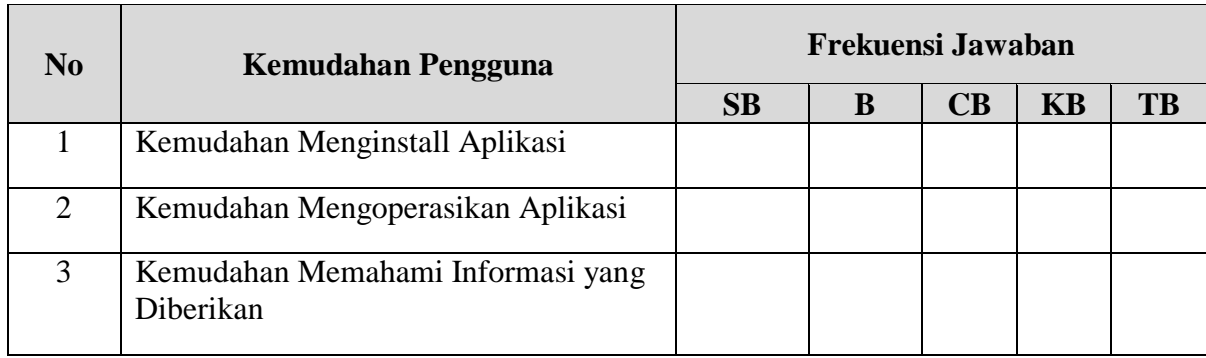